# Release Notes (10.0-10.10) LS **Nav 2017**

December 21, 2017

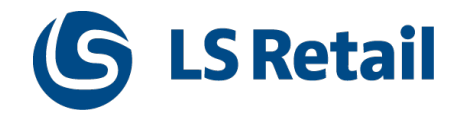

© 2017 LS Retail ehf. All rights reserved. All trademarks belong to their respective holders.

# Contents

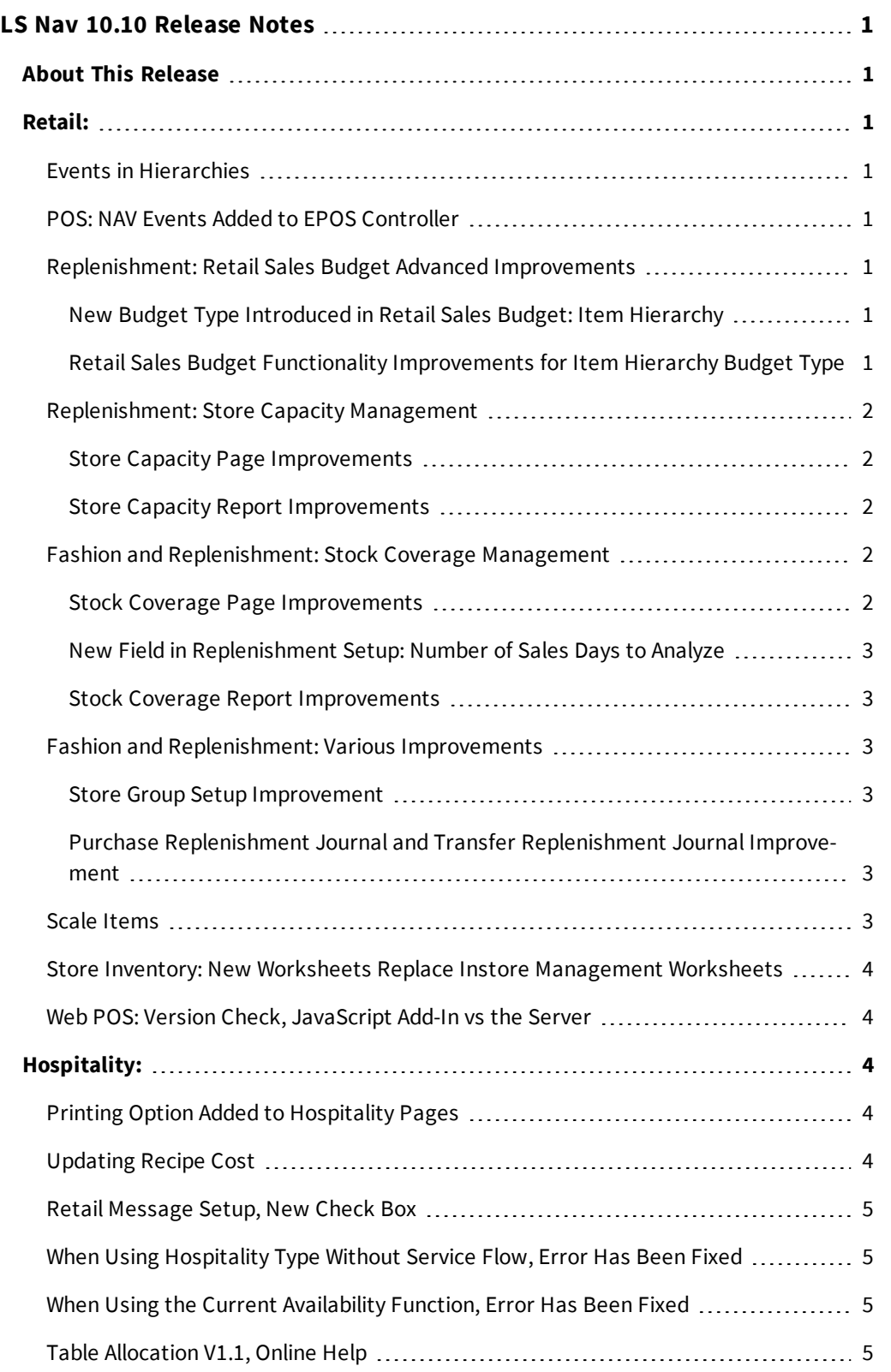

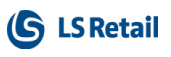

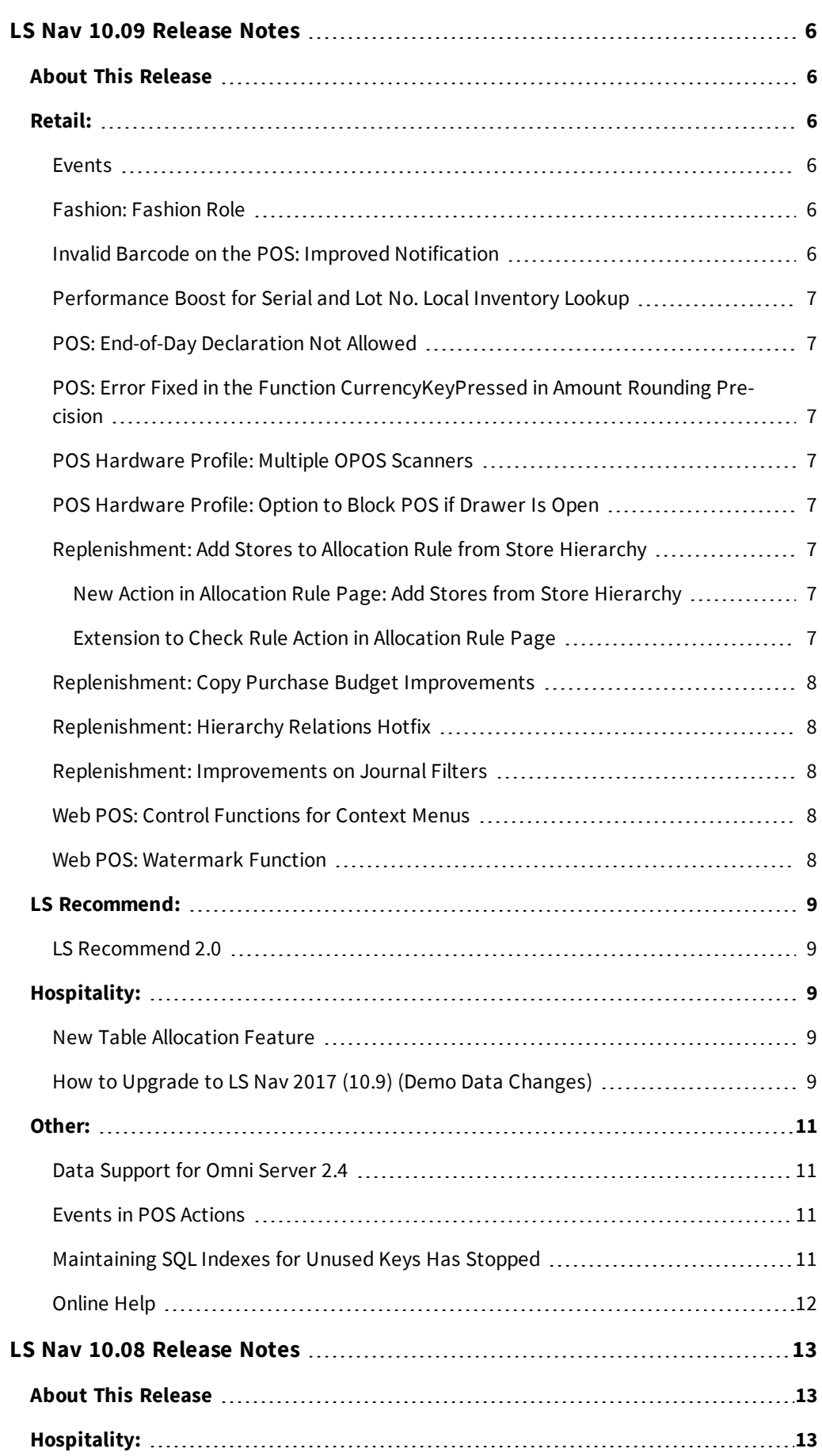

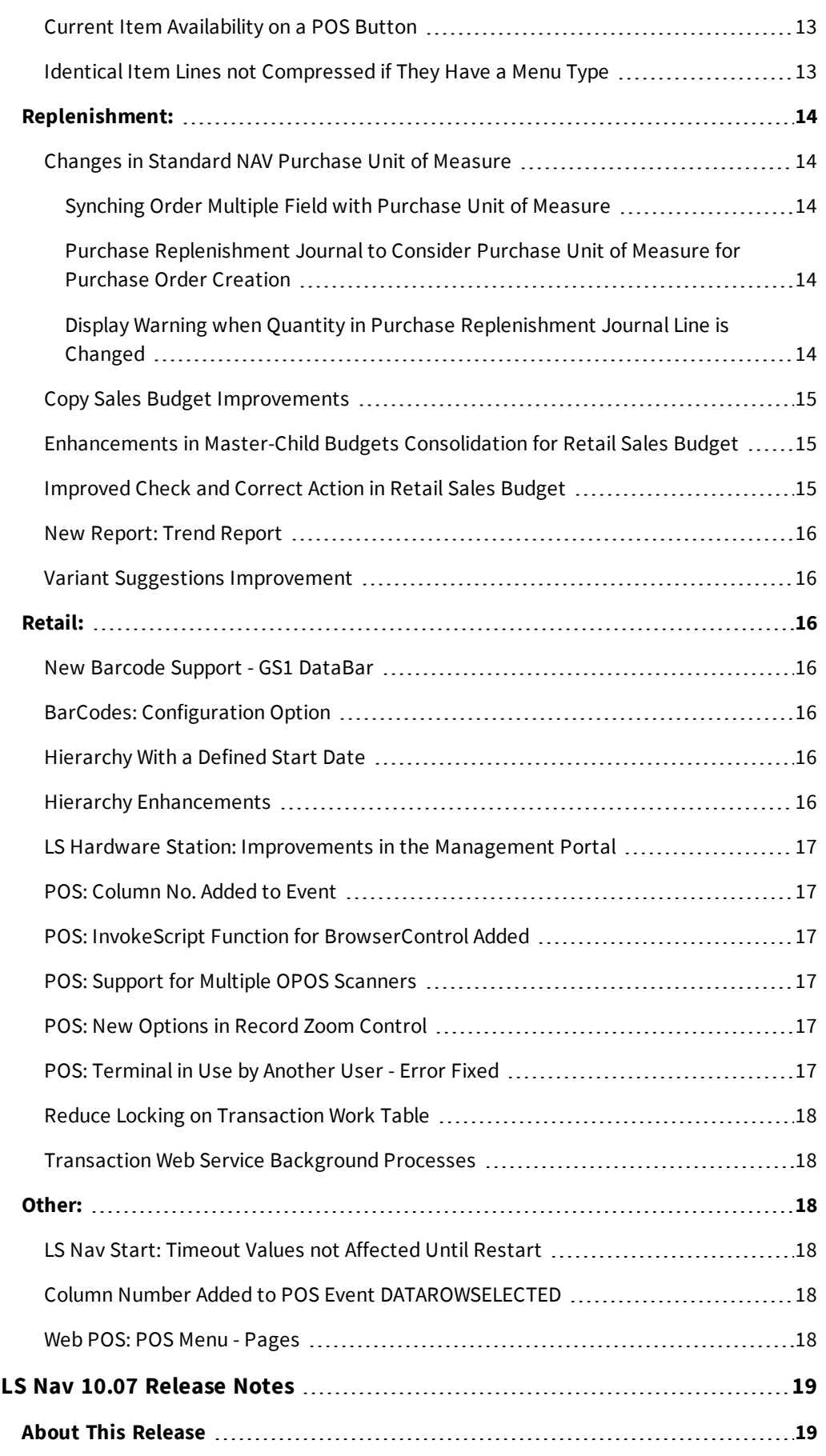

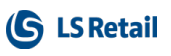

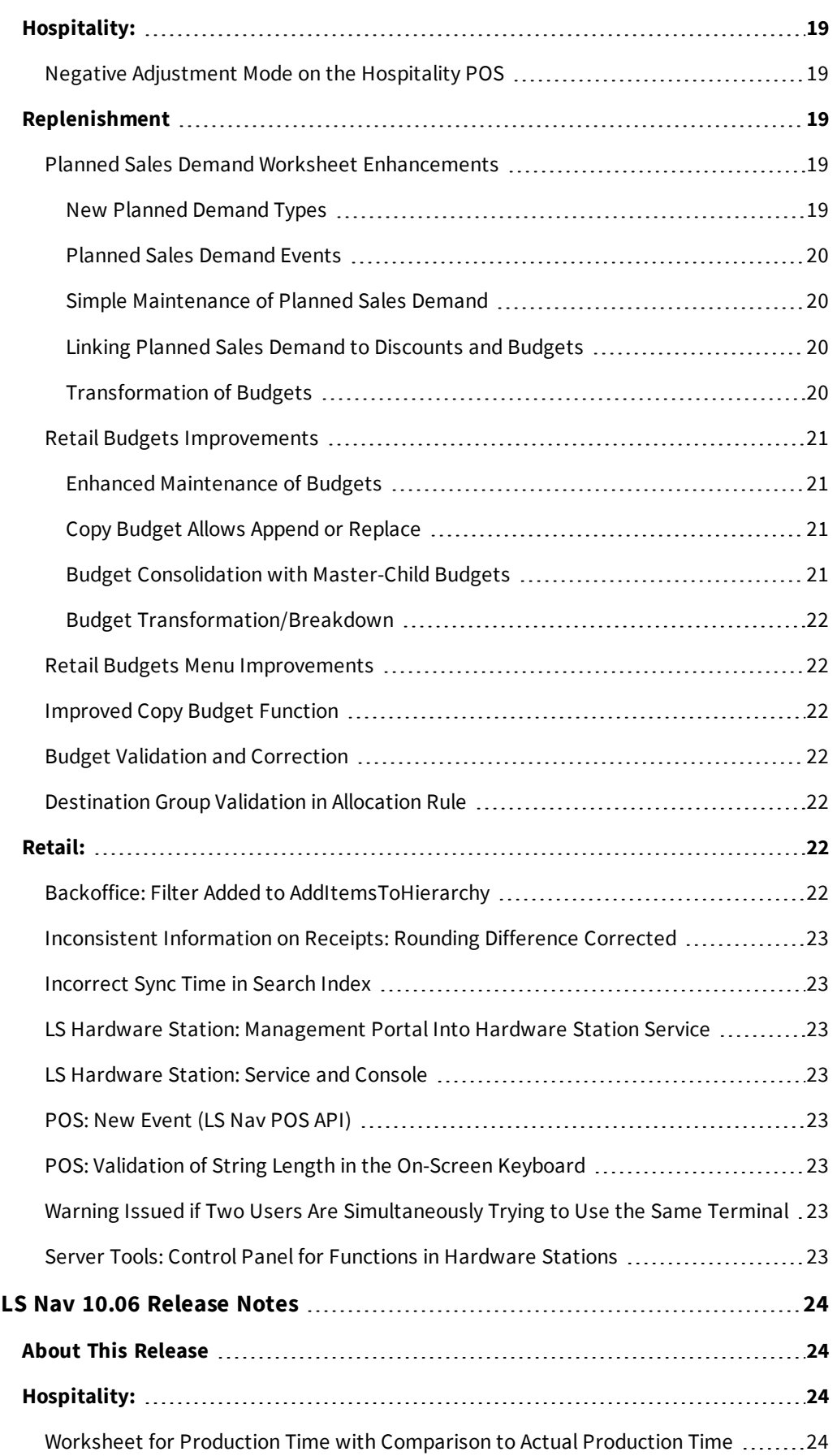

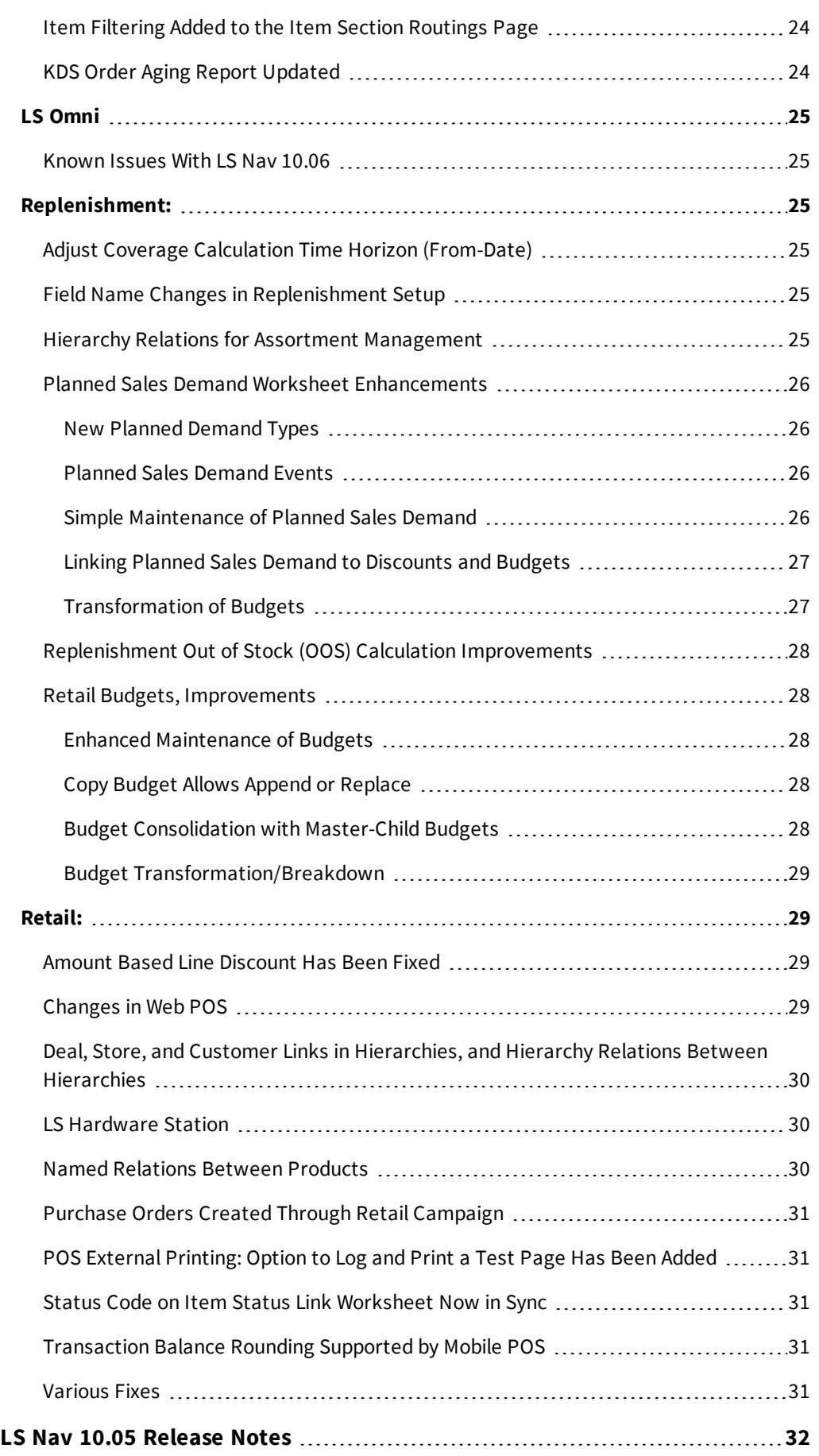

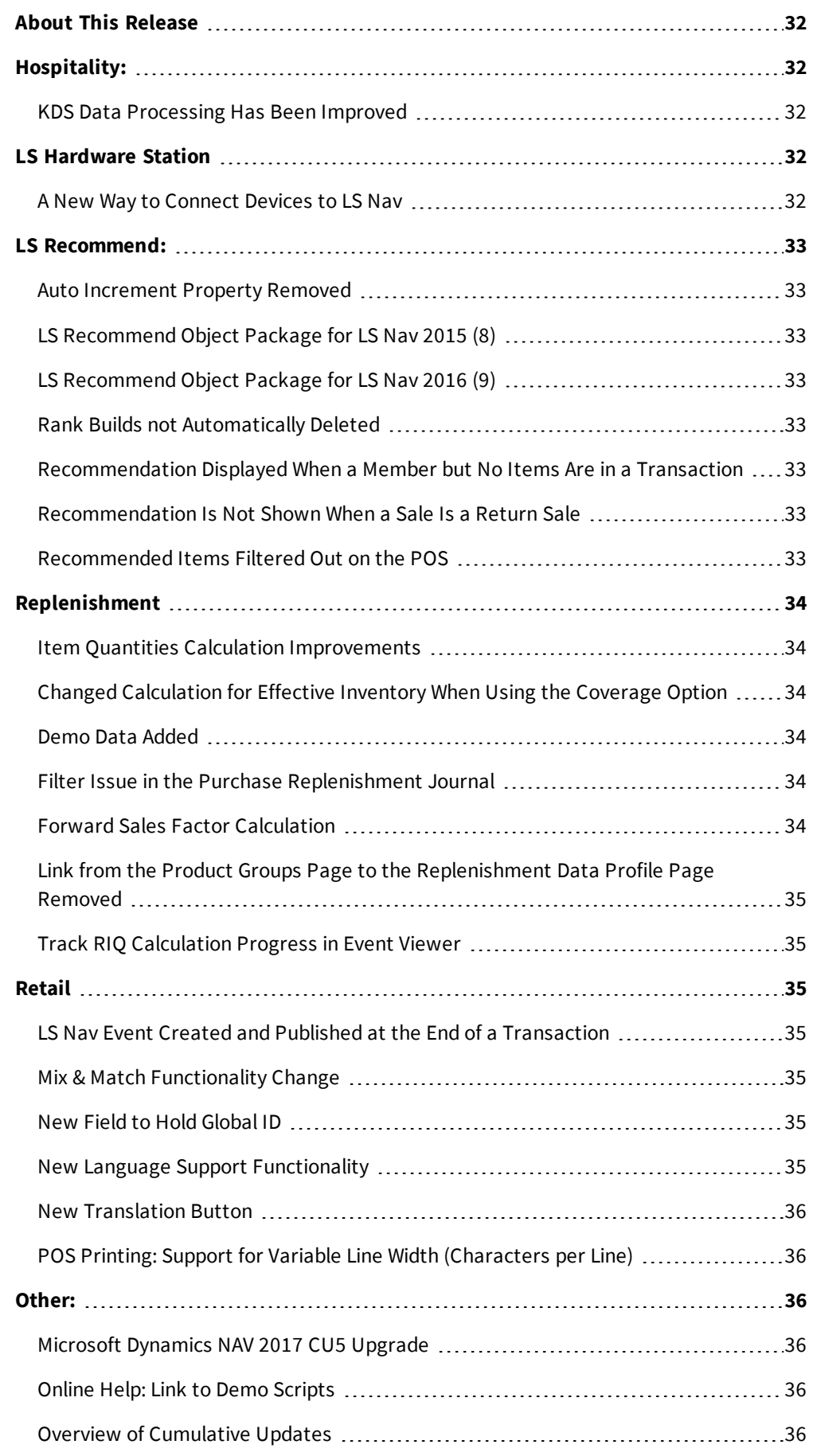

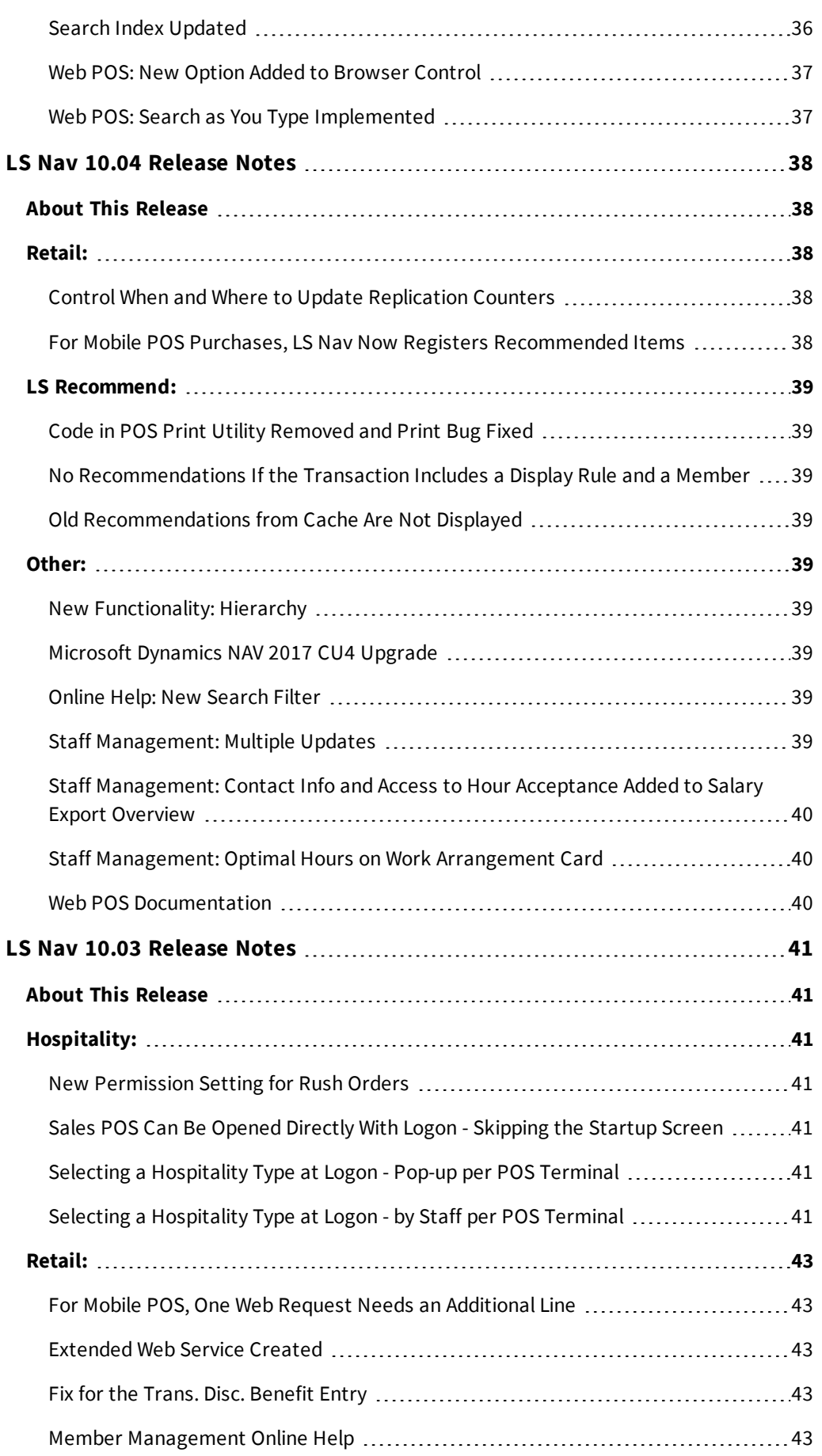

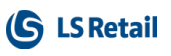

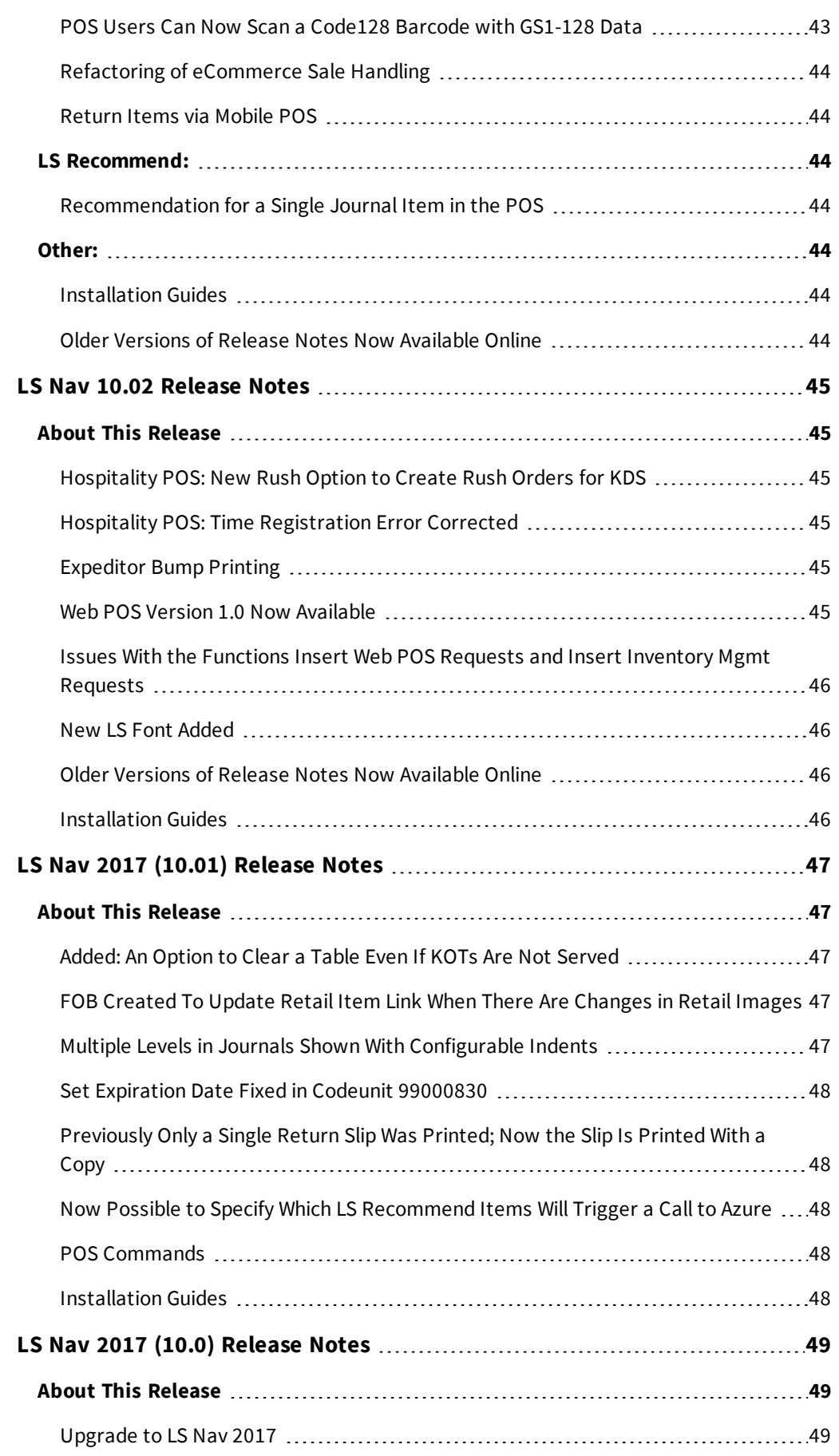

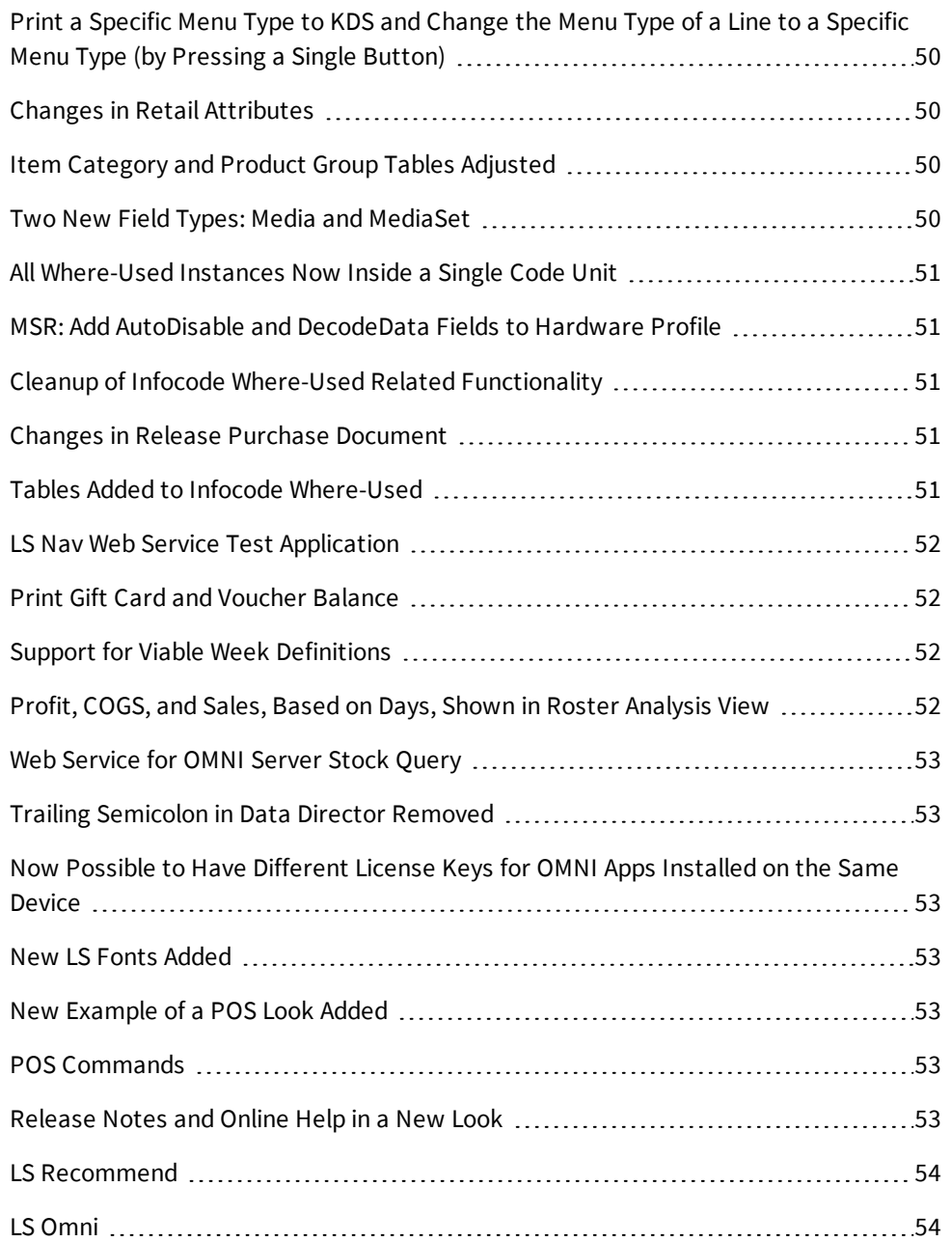

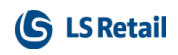

# <span id="page-12-0"></span>LS Nav 10.10 Release Notes

#### <span id="page-12-1"></span>**About This Release**

**Build no. - 555 Released - December 21, 2017**

This version is built on Microsoft Dynamics NAV 2017, build no. 18197.

#### **Note:**

The 64-bit client is now the default client when opening NAV.

In this version the POS is only supported to run on the 32-bit Dynamics NAV Windows client. We recommend setting up the 32-bit client in the LS Nav Start tool for the POS.

<span id="page-12-2"></span>The following is a list of changes and key features in LS Nav 2017 (11.00).

# <span id="page-12-3"></span>Retail:

#### **Events in Hierarchies**

<span id="page-12-4"></span>New events have been added to Hierarchies.

#### **POS: NAV Events Added to EPOS Controller**

<span id="page-12-5"></span>First Integration Events to POS Controller codeunits.

#### <span id="page-12-6"></span>**Replenishment: Retail Sales Budget Advanced Improvements New Budget Type Introduced in Retail Sales Budget: Item Hierarchy**

Item Hierarchy can now be selected as **a Budget Type** in **Retail Sales Budget**. When this type is selected, the user can assign an Item Hierarchy to the budget, and then perform planning for the items that are linked to the Hierarchy. The Hierarchy can be assigned with the new **Hierarchy Code** field introduced in the **Retail Sales Budget** page, and budget entries can then be created and maintained at item level.

**Note:** The Item Hierarchy must be set to **Link Only Once** for it to work with **Retail Sales Budget**.

#### <span id="page-12-7"></span>**Retail Sales Budget Functionality Improvements for Item Hierarchy Budget Type**

The various functionalities on the **Retail Sales Budget** page, such as **Calculate Budget from Child Budgets** and **Copy Budget**, can now be used on an Item Hierarchy budget on the condition that the budgets involved are linked to the same Item Hierarchy. The **Create Budget from Sales** report has also been improved to work with the new Item Hierarchy budget type.

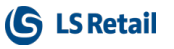

The report will only create budget entries based on the historical sales data for items that belong to the Item Hierarchy currently assigned to the budget. Also, **View Start Date** has been added to the **Retail Sales Budget** page to let the user refresh the page with a specific start date.

For more information see Retail Sales Budgets in the LS Nav Online Help.

# <span id="page-13-1"></span><span id="page-13-0"></span>**Replenishment: Store Capacity Management**

#### **Store Capacity Page Improvements**

These fields have been added to the Store Capacity table (10012320) and page (10012330) to show the actual capacity utilization of the stores:

- Inventory
- Actual Capacity
- Capacity  $%$
- <sup>l</sup> Last Time Calculated

The calculation of the above fields can be performed manually with the **Calculate Capacity** action on the **Store Capacity** page, or automatically using the Scheduler Job with Job ID REPLEN-STORECAPACITY. The page has also been enhanced to allow any combination of **Location Code, Item Category Code, Product Group Code**, and **Season** to be added. Furthermore, the page can now be accessed from the MenuSuite **LS Retail - Replenishment - General - Lists, Store Capacity**, as well as from the **Retail Item Category, Retail Product Group**, and **Seasons** page.

#### <span id="page-13-2"></span>**Store Capacity Report Improvements**

The Store Capacity Report can now be accessed from the MenuSuite **LS Retail - Replenishment - General - Reports and Analysis, Store Capacity**. The report has been enhanced to display the store capacity utilization information, such as **Actual Capacity** and **Capacity %** based on the **Goal Capacity** setup and **Inventory** for each Item Category or Product Group. Users also have the option to generate the report with item details, if they enable the **Show Items** field on the report's request page.

<span id="page-13-3"></span>For more information see Store Capacity in the LS Nav Online Help.

# <span id="page-13-4"></span>**Fashion and Replenishment: Stock Coverage Management Stock Coverage Page Improvements**

These fields have been added to the **Stock Coverage** table (10012321) and page (10012331) to show the actual weekly stock coverage:

- Weekly Sales Qty.
- Actual (weeks)
- $\bullet$  Coverage %
- Last Time Calculated

The **Goal** field has been renamed to **Goal (weeks)**. The calculation of the fields can be performed manually with the **Calculate Coverage** action on the **Stock Coverage** page, or automatically using the Scheduler Job with Job ID REPLEN-STOCKCOVERAGE. The **Location Code** and **Item Category Code** fields on the page are now mandatory, and the **Stock Coverage** can be set up per item category or product group, as well as for a specific season. Furthermore,

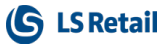

the **Stock Coverage** page can now be accessed from the MenuSuite **LS Retail - Replenishment - General - Lists, Stock Coverage**, as well as from the **Retail Item Category, Retail Product Group**, and **Seasons** page.

#### <span id="page-14-0"></span>**New Field in Replenishment Setup: Number of Sales Days to Analyze**

A new **Stock Coverage** FastTab and a new **Number of Sales Days to Analyze** field has been added to the **Replen. Setup** table (10012200) and page (10012200). This field defines the number of sales days to go back in history to be considered for the **Weekly Sales Qty**. calculation in **Stock Coverage** page and report.

#### <span id="page-14-1"></span>**Stock Coverage Report Improvements**

The Stock Coverage Report can now be accessed from the MenuSuite **LS Retail - Replenishment - General - Reports and Analysis, Stock Coverage**. The report has been enhanced to calculate its **Weekly Sales Qty.** based on the new **Number of Sales Days to Analyze** field introduced in **Replenishment Setup**, if there is no **From Date** and **To Date** selected in the report's request page. Moreover, when the report is generated, only lines with matching **Stock Coverage** setup (that is, with matching Item Category or Product Group, and Location Code) found will be displayed, and the Total lines when the report is being displayed by Product Group or Item have been removed.

<span id="page-14-2"></span>For more information see Stock Coverage in the LS Nav Online Help.

#### <span id="page-14-3"></span>**Fashion and Replenishment: Various Improvements**

#### **Store Group Setup Improvement**

A new action, **Store Setup**, has been introduced to the Store Groups (10001397) page to improve the user experience when maintaining Store Groups and related Stores.

#### <span id="page-14-4"></span>**Purchase Replenishment Journal and Transfer Replenishment Journal Improvement**

Three new actions have been added into the Purchase Replenishment Journal (10012205) and the Transfer Replenishment Journal (10012215),

- <sup>l</sup> **Replen. Item Quantities**, has been introduced to the pages Purchase Replenishment Journal (10012205) and Transfer Replenishment Journal (10012215). This action opens the Replen. Item Quantities (10012218) page for the selected item. Furthermore, the actions on the **Navigate** menu have been rearranged.
- <sup>l</sup> New actions, **Delete all lines** and **Delete zero lines**, have been introduced to the pages Purchase Replenishment Journal (10012205), Transfer Replenishment Journal (10012215) and Replen. Template List (10012202). These actions let the user quickly delete Journal Lines after the Replenishment calculation.

#### <span id="page-14-5"></span>**Scale Items**

The Virtual Scale can now be configured to return lb, oz or g in addition to kg.

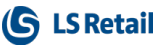

# <span id="page-15-0"></span>**Store Inventory: New Worksheets Replace Instore Management Worksheets**

InStore Management worksheets have been revised and replaced with Store Inventory worksheets. InStore worksheets are based on standard NAV objects and many unnecessary validations are run for each journal line that is entered. Sometimes, in large installations, this results in waiting in deadlocks. Now, however, LS Nav has Store Inventory Worksheets based in LS Nav's own object range where we have full control. Hopefully, this will make the system easier, faster, and simpler to use.

The new worksheets are used for inventory adjustments such as positive and negative adjustments, transfers, and exploding prepacks. There are also worksheets for counting, purchasing (+returns), label printing, stock requests, and price checking. Text files, for example from handheld devices, can be imported to any worksheet type.

LS Nav now offers Cycle count (Periodic count), a new type of counting. Cycle counts are normally done on a small section of the inventory, usually on a particular brand, type, or supplier's items and can be done during regular opening hours. It is possible to run multiple cycle counts at the same time (just make sure you do not have the same item in more than one count). The frequency of counting is set on an Item, Product Group, or Item category by selecting a Physical Inventory Counting Period.

In this version you can select if you want to keep on working in InStore Management or switch to Store Inventory, see the Store Inventory Setup page. The Mobile Inventory application for handhelds works with both versions.

# <span id="page-15-1"></span>**Web POS: Version Check, JavaScript Add-In vs the Server**

The WebPOS Add-in now verifies that the JavaScript Add-in is the same version as the Server Side objects/toolbox. This prevents users from using updated Toolbox components without updating the JavaScript Add-In.

# <span id="page-15-3"></span><span id="page-15-2"></span>Hospitality:

# **Printing Option Added to Hospitality Pages**

A new drop-down menu, **Printing**, has been added to the **Hospitality Items** List and Card pages. The new option is available on the **Navigate** menu.

A new action, **Extra Print Setup,** has also been added to the **Recipe List** and **Recipe Card** pages.

# <span id="page-15-4"></span>**Updating Recipe Cost**

Clicking the **Calc Standard Cost** action on the Recipe Card now prompts the question: "Do you want to update recipe cost with unit cost from items".

A new action, **Adjust Cost - Update Recipes**, lets the user update all recipes for all or selected items with the new cost that is calculated from the Item Entries.

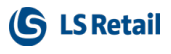

#### <span id="page-16-0"></span>**Retail Message Setup, New Check Box**

A new check box, **Retail Message in use**, has been added to Retail Message Setup. If the check box is not selected, the Web Service is not called.

# <span id="page-16-1"></span>**When Using Hospitality Type Without Service Flow, Error Has Been Fixed**

<span id="page-16-2"></span>It is no longer necessary to have a Service Flow for Hospitality Type.

# **When Using the Current Availability Function, Error Has Been Fixed**

An error message was sometimes generated, if the Current Availability function was used while the POS was idle in the Dining Table Area panel. This has now been fixed.

### <span id="page-16-3"></span>**Table Allocation V1.1, Online Help**

The online help for Dining Table Allocation has been improved.

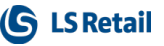

# <span id="page-17-0"></span>LS Nav 10.09 Release Notes

#### <span id="page-17-1"></span>**About This Release**

**Build no. - 540 Released - November 23, 2017**

This version is built on Microsoft Dynamics NAV 2017, build no. 18197.

#### **Note:**

The 64-bit client is now the default client when opening NAV.

In this version the POS is only supported to run on the 32-bit Dynamics NAV Windows client. We recommend setting up the 32-bit client in the LS Nav Start tool for the POS.

The following is a list of changes and key features in LS Nav 2017 (11.00).

# <span id="page-17-3"></span><span id="page-17-2"></span>Retail:

#### **Events**

New events have been added in this release. Click here to open an Excel document with filters.

#### <span id="page-17-4"></span>**Fashion: Fashion Role**

The Fashion Role Center is reintroduced in this release. The aim of the role center is to create an easy-to-use environment for fashion store managers, and to make all the most commonly used functions and basic statistics immediately available to them.

The role center provides easy access to **POS Statements**, **Transaction Register, Purchase Orders**, and **Return Orders** in tiles format. It also presents the store managers with a number of useful Value Charts, such as the **PO Sales** and **Store Hourly Sales** chart. The role center is also equipped with an action menu and a navigation pane which provide convenient access to various functionalities, such as the **Retail Item Registration**, **Lifecycle Planning Worksheet**, and more.

<span id="page-17-5"></span>For more information see Fashion Role Center in the LS Nav Online Help.

#### **Invalid Barcode on the POS: Improved Notification**

When an invalid barcode, or a barcode that is not in the system, is scanned, the operator is notified with a pop-up message and he/she must press OK to continue.

# <span id="page-18-0"></span>**Performance Boost for Serial and Lot No. Local Inventory Lookup**

<span id="page-18-1"></span>Performance boost implemented for serial and lot numbers in local inventory Lookup.

## **POS: End-of-Day Declaration Not Allowed**

It is not possible to do an End-of-Day Tender Declaration on a POS, if the POS is in Training Mode and the **Safe Mgnt. in Use** check box is selected for the Store.

# <span id="page-18-2"></span>**POS: Error Fixed in the Function CurrencyKeyPressed in Amount Rounding Precision**

<span id="page-18-3"></span>Amount Rounding Precision for foreign currency in the POS has been fixed.

#### **POS Hardware Profile: Multiple OPOS Scanners**

<span id="page-18-4"></span>Support for multiple OPOS scanners has been added in the POS Hardware Profile.

### **POS Hardware Profile: Option to Block POS if Drawer Is Open**

A new option has been added for drawers in the Hardware Profile. It is now possible to select a **Drawer Alert Type** *Block* to block all actions on the POS while the drawer is open.

# <span id="page-18-5"></span>**Replenishment: Add Stores to Allocation Rule from Store Hierarchy**

The below features have been introduced to allow customers to conveniently add lines to Allocation Rule with Stores, Store Groups, Warehouse Locations, Customers, and Customer Groups as setup in a Store Hierarchy.

#### <span id="page-18-6"></span>**New Action in Allocation Rule Page: Add Stores from Store Hierarchy**

A new action, **Add Stores from Store Hierarchy**, has been introduced in the Allocation Rule page (10012254). The action opens up a report which lets customers add Stores, Store Groups, Warehouse Locations, Customers, and Customer Groups as defined in the Store Hierarchy's node links to the **Allocation Rule Lines**. From the report's request page, customers can choose from **Share Type** *Default Weight* or *Manual Weight*, and define the weight to be assigned to each line.

To support the feature, a new **Action Message** field has also been added to the Allocation Rule Line table (10012329) and Allocation Rule Lines page (10012255). Allocation Rule Lines added from Store Hierarchy will be marked as *New* in the **Action Message** field. This is to assist the customers to easily identify lines that are added from Store Hierarchy and they are still allowed to update the weight. The customers must use the **Clear Actions** action to clear the **Action Message** once they're satisfied with the changes.

#### <span id="page-18-7"></span>**Extension to Check Rule Action in Allocation Rule Page**

The **Check Rule** action in the Allocation Rule page has been extended with the below validations:

- <sup>l</sup> If there are Allocation Rule Lines marked as *New* in the **Action Message** field.
- If the total weight of all Allocation Rule Lines is equal to zero.

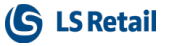

For more information see How to: Add Stores to Allocation Rule from Store Hierarchy in the LS Nav Online Help.

### <span id="page-19-0"></span>**Replenishment: Copy Purchase Budget Improvements**

A new **Budget Type** field has been introduced in the Copy Retail Purchase Budget (10012408) report, accessible from the **Copy Budget** action on the Retail Purchase Budget (10012419) page.

This field is updated with the **Budget Type** of the selected destination budget. The **Division Code, Item Category,** and **Product Group** fields on the report will now be enabled or disabled according to the **Budget Type** of the source budget. For example, if the source budget has the type **Product Group**, only the **Product Group** field will be enabled on the report. If a value is selected for one of these fields, the **Division Code, Item Category**, and **Product Group** fields of the copied entries will be replaced according to the selected value and the hierarchy setup in the Product Group, Item Category, and Division tables. Also, a warning message will be displayed to the customer, if the copied entries have an earlier start date than the destination's **Budget Start Date**.

<span id="page-19-1"></span>For more information see How to: Copy a New Purchase Budget in the LS Nav Online Help.

## **Replenishment: Hierarchy Relations Hotfix**

In a Hierarchy Relation with active relations on multiple node levels, the **Remove Relation (preserve child relations)** action for a node on a middle level resulted in an incorrect value in the **Relation Type** and **Inherited from Node1** fields. These fields were not inherited correctly from the parent nodes.

<span id="page-19-2"></span>This has been corrected in the current release.

#### **Replenishment: Improvements on Journal Filters**

The **Season Filter** in the Replen. Template for the Purchase Replenishment Journal and the Transfer Replenishment Journal has been improved. It now supports special characters, such as "<>" and "|", to let customers perform advanced filtering.

#### <span id="page-19-3"></span>**Web POS: Control Functions for Context Menus**

Control functions for context menus have been implemented. It is now possible to view and/or modify control and panel properties, move controls around, copy, paste, and add new controls. It is also possible to copy and paste buttons and button properties, and so on.

# <span id="page-19-4"></span>**Web POS: Watermark Function**

Watermark function has been implemented for Web POS. A watermark can, for example, be used to indicate if the POS is in *Design Mode* or *Training Mode*.

# <span id="page-20-1"></span><span id="page-20-0"></span>LS Recommend:

# **LS Recommend 2.0**

One part of the LS Nav 10.09 release is LS Recommend version 2.0. This version of LS Recommend supports LS Omni version 2.4 and ongoing.

In the new LS Recommend version the model procedure in Back Office LS Nav has been simplified and made easier for the user. The biggest simplification is in procedures to include features in the model, which are necessary to make cold item recommendation. Display options on the POS and in Omni are the same as in previous version.

# <span id="page-20-3"></span><span id="page-20-2"></span>Hospitality:

# **New Table Allocation Feature**

A new feature, Dining Table Allocation, has been added in LS Hospitality. Add walk-in guests quickly to a waiting list with the relevant information, and allocate them to tables in the Dining Allocation Panel. Waiting times can be estimated by viewing the statistics for the dining area, and the user has a good overview of when tables will be ready. Guests can be seated quickly when a table becomes available, and it is now easy to search for tables and for guests occupying tables or waiting lists.

# <span id="page-20-4"></span>**How to Upgrade to LS Nav 2017 (10.9) (Demo Data Changes)**

If you are using LS Hospitality, you must follow these instructions when upgrading your system to LS Nav 2017 (10.9).

In LS Nav 10.9 the demo data has been changed to simplify the setup for the dining table popup menus. All #HOSP-POP- menus are now only in the ##DEFAULT profile instead of previously in 9 other profiles.

In this release, a lot of new data have been created for Dining Table Allocation. The following is a list of changes and an overview of the available demo data Dining Table pop-up menus:

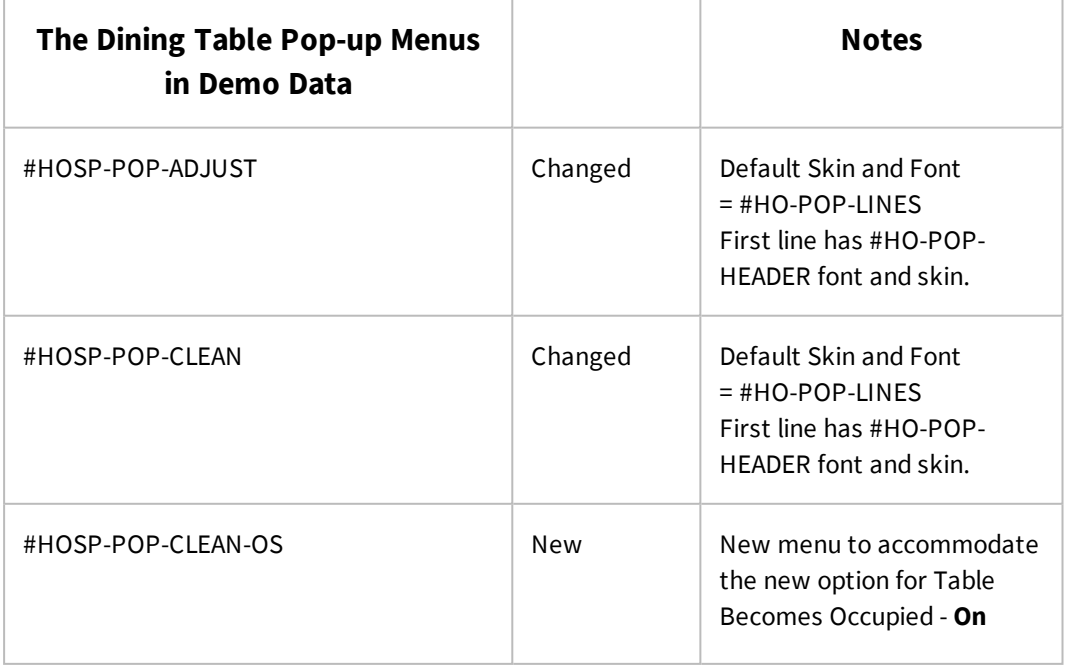

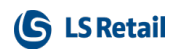

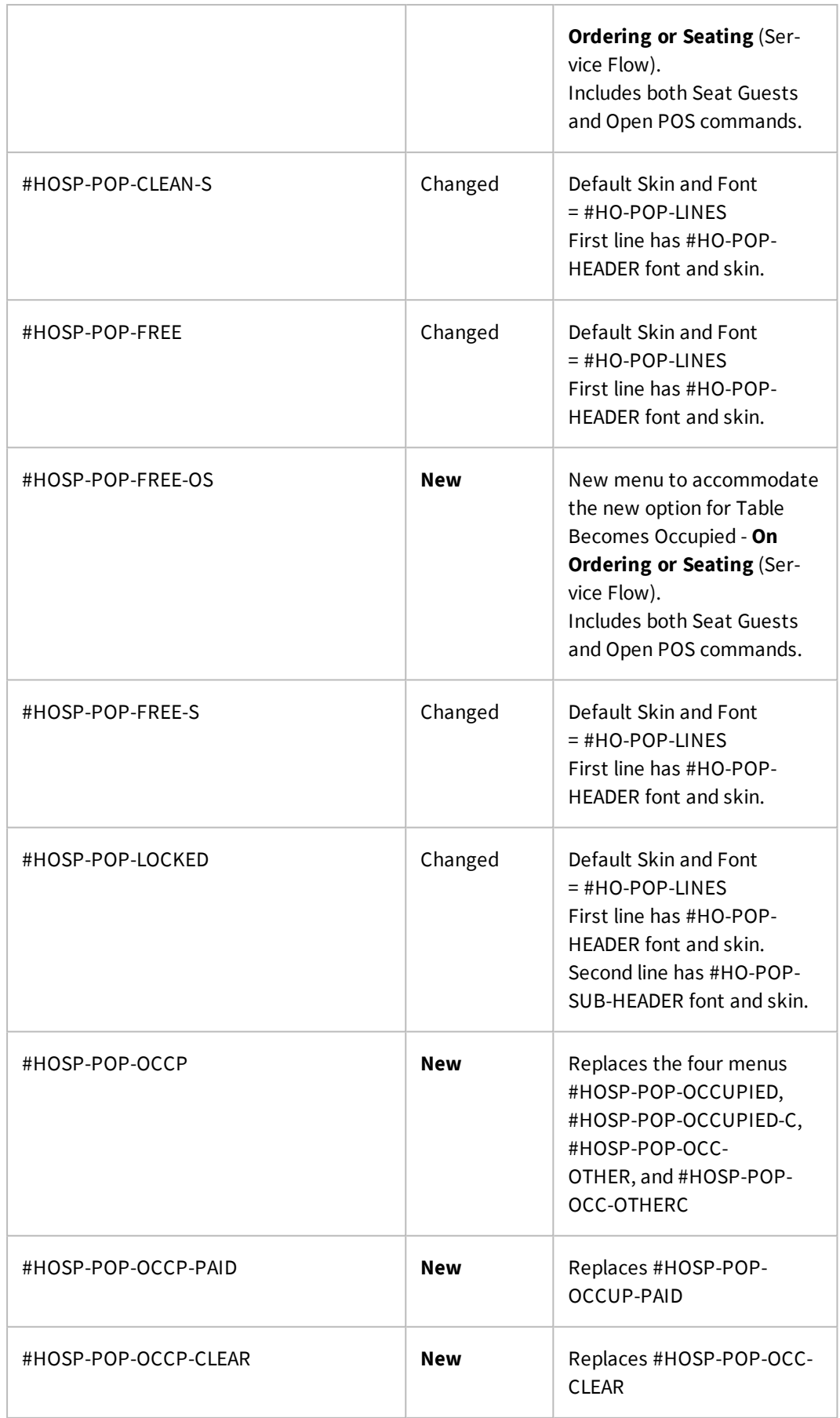

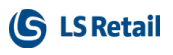

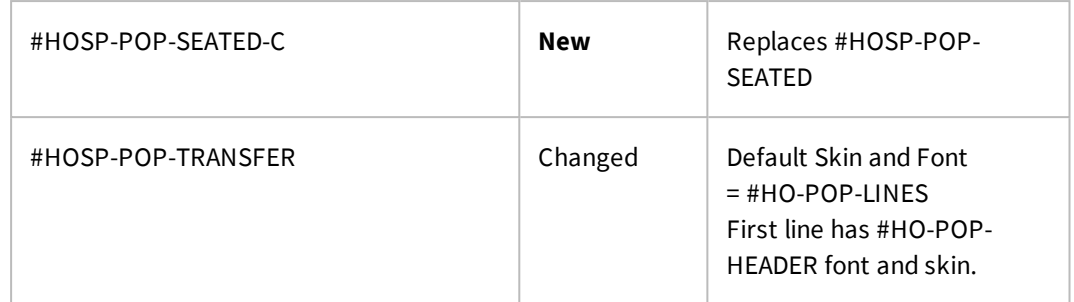

If you are upgrading your system to LS Nav 10.9 you must import certain data from the demo data (use the Import Export Worksheet):

- 1. Import the ##DEFAULT POS Menu Profile, ##DEFAULT POS Interface Profile and ##DEFAULT POS Style Profile -**without overwriting**. The new menus, panels, and controls will be imported.
- 2. Import the POS commands also **without overwriting**. The new commands will be imported.
- 3. Import the POS Data Tables also **without overwriting**. The new data tables will be imported.
- 4. Import the POS Tags also **without overwriting**. The new POS tags will be imported.
- 5. Change the **Hospitality Service Flow**s so that they point to the appropriate dining table pop-up menus (see the demo data Hospitality Service Flows). You can switch between the **Table Becomes Occupied** and **Table Status after Clearing** options (end with the correct one) to let the system put in some of the new menus for you. You need to change the Occupied and Occupied-Paid and Clear menus manually.
- 6. Change the skin and font of those dining table pop-up menus that are changed and not new according to the list above.
- 7. If you have created your own style profiles, you will have to create the #HO-POP-LINES, #HO-POP-HEADER, and #HO-POP-SUB-HEADER fonts and skin for each style profile you have created.

# <span id="page-22-1"></span><span id="page-22-0"></span>Other:

# **Data Support for Omni Server 2.4**

There is now full support for Omni/ECom by running the jobs OMNI\_INIT. Updates can then be run by the scheduler job OMNI\_UPDATE.

The Omni Server works with prior versions of LS Nav. Earlier versions of the Omni Server will work with this new LS Nav version, but cannot use new features related to Customer Orders.

# <span id="page-22-2"></span>**Events in POS Actions**

Events and publishers have been added in a POS Transaction where POS Actions were called before.

# <span id="page-22-3"></span>**Maintaining SQL Indexes for Unused Keys Has Stopped**

SQL Indexes for non-mainstream or unused keys are no longer maintained. This can be turned on again for individual customers, if needed.

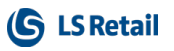

# <span id="page-23-0"></span>**Online Help**

The LS Nav Online Help home page has been rearranged for improved navigation. The available search options are expanded, and links have been added to a printable PDF version of the Release Notes and to an Excel document with an overview of new events.

# <span id="page-24-0"></span>LS Nav 10.08 Release Notes

#### <span id="page-24-1"></span>**About This Release**

**Build no. - 524 Released - October 26, 2017**

This version is built on Microsoft Dynamics NAV 2017, build no. 18197.

#### **Note:**

The 64-bit client is now the default client when opening NAV.

In this version the POS is only supported to run on the 32-bit Dynamics NAV Windows client. We recommend setting up the 32-bit client in the LS Nav Start tool for the POS.

<span id="page-24-2"></span>The following is a list of changes and key features in LS Nav 2017 (10.08).

# <span id="page-24-3"></span>Hospitality:

#### **Current Item Availability on a POS Button**

Now current availability is shown as a counter on a POS button that has a PLU\_K or DEAL command in all the menus of the restaurant. The counter shows how much quantity is available for the item or deal that is associated with the button. The counter is automatically updated.

When the item or deal is sold on the POS and the current availability is enough for the requested quantity, the system reduces the current availability accordingly. If not enough availability, the system displays an error. When the counter is down to zero, the button is disabled.

A new POS Command, AVAILABILITY\_MODE, is used to set current availability on the POS buttons. The current availability feature is not supported on the Mobile POS in this version. It will be supported on the Mobile POS in future versions.

#### <span id="page-24-4"></span>**Identical Item Lines not Compressed if They Have a Menu Type**

A new field, **Compress Menu Type**, has been added to the Restaurant Menu Type table. If this field is selected, and **Compress When Scanned** is enabled in the active functionality profile, identical items with this default menu type are compressed when entered.

Otherwise, the items are not compressed even if they have the same default menu type. This allows changing the menu type afterwards.

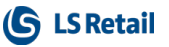

# <span id="page-25-1"></span><span id="page-25-0"></span>Replenishment:

# **Changes in Standard NAV Purchase Unit of Measure**

Previously, the **Purch. Unit of Measure (UoM)** field on the **Retail Item Card** was not used and considered when items were being purchased, the **Purchase Replenishment Journal** was always calculated in the **Base Unit of Measure**. In this release, the below features have been introduced to improve the situation with the aim to leverage the **Purch. Unit of Measure** field.

#### <span id="page-25-2"></span>**Synching Order Multiple Field with Purchase Unit of Measure**

The **Order Multiple** field in the **Item (27)** table and the **Purchase Order Multiple** field in the **Replen. Item Store Rec** (10012206) table will be updated with the value set up for **Qty. per Unit of Measure** when the **Purch. Unit of Measure** field for the item is changed. The **Order Multiple** fields will also be updated when the **Qty. per Unit of Measure** field in the **Item Units of Measure** page is changed, if the quantity changed belongs to the **Purch. Unit of Measure** currently assigned to the item.

To support the feature, a new FastTab, **Integration**, has been introduced **in Replenishment Setup**. In this new FastTab, a new field, **Purch. UoM Updates Multiple Field**, has been added to define if the **Order Multiple** field for an item should be updated when its **Purch. Unit of Measure** is changed. The field has these options:

- Never the item's **Order Multiple** field will never be updated.
- <sup>l</sup> *With Confirmation* customers will be asked if they wish to update the item's **Order Multiple** field.
- <sup>l</sup> *Without Confirmation* the item's **Order Multiple** field will always be updated.

Another field, **Lock Order Multiple**, has also been added to the **Replen. Item Store Rec** (10012206) table and the **Replen. Item Store Rec** (10012210) page. If this field is enabled, the **Purchase Order Multiple f**ield for the relevant Item Store Records will not be updated when its **Purch. Unit of Measure** is changed.

### <span id="page-25-3"></span>**Purchase Replenishment Journal to Consider Purchase Unit of Measure for Purchase Order Creation**

In this release, customers are presented with the option to create a Purchase Order (PO) in a **Purch. Unit of Measure**. When the POs are created from the **Purchase Replenishment Journal**, the Unit of Measure will be changed from **Base Unit of Measure** to **Purch. Unit of Measure**, if the quantity ordered is a full multiple. For example, the **Purch. Unit of Measure** is set to BOX and it is known that there are 50 PCS in 1 BOX, examples of full multiples would be 50, 100, or 150 PCS since they are equivalent to 1, 2, or 3 BOXES.

To support the feature, the **Purch. Replen. Journal UoM Handling** field has been added to the new **Integration** FastTab in **Replenishment Setup**. This field defines if the Unit of Measure will be converted when POs are created from the Journal. The field has these options:

- <sup>l</sup> *Keep Calculated Base UoM* the Unit of Measure will be kept as it is and will not be converted.
- <sup>l</sup> *Convert to Purch. UoM if Possible* the Unit of Measure will be converted to the Purch. Unit of Measure, if the quantity is a full multiple.

### <span id="page-25-4"></span>**Display Warning when Quantity in Purchase Replenishment Journal Line is Changed**

Customers have the option to change the quantity in **Purchase Replenishment Journal Lines** and **Journal Detail Lines**. Now, with the introduction of the option for conversion to **Purch. Unit of Measure**, it is necessary to display a warning if the changes by the customers lead to a Quantity which is not a full multiple.

A new field, **Purch. Replen. Journal Quantity Warning**, has been added to the new **Integration** FastTab in **Replenishment Setup**. It defines if a warning will be displayed when a changed Quantity in the **Purchase Replenishment Journal** is not a full multiple. The field has these options:

- <sup>l</sup> *No Warning*
- <sup>l</sup> *Warn if Not Full Multiple*.

### <span id="page-26-0"></span>**Copy Sales Budget Improvements**

Improvements have been implemented in the request page of Report Copy Retail Sales Budget:

- 1. Control added to enable/disable the fields **Division Code**, **Item Category**, and **Product Group**, based on the selected Copy-from Budget Type.
- 2. The field **Budget Type** has been added below the **Budget Name** field, which is updated when the user selects a destination budget.
- 3. When the entries are being copied, the **Division Code**, **Item Category**, and **Product Group** fields in the destination budget will be replaced according to the global setup in Product Group/Item Category tables.
- 4. A message is displayed at the end of the copy action if entries with an earlier start date compared to the destination's Budget Start Date are found.

# <span id="page-26-1"></span>**Enhancements in Master-Child Budgets Consolidation for Retail Sales Budget**

The Master-Child Budgets Consolidation feature for Retail Sales Budget has been extended to allow a more flexible planning: a master budget is not only allowed to relate to child budgets with the same budget type, but also to child budgets with more specific types.

For example, if the master budget has a type **Item Category**, the child budget types allowed would be **Item Category, Product Group**, or **Item**. When child budget entries are consolidated into master budget, the type of the entries will be transformed according to the type of the master budget. For example, a child entry with **Product Group** *DVD* will be transformed to **Item Category** *AUDIO* when it is consolidated into a master budget with **Item Category** type.

# <span id="page-26-2"></span>**Improved Check and Correct Action in Retail Sales Budget**

A new validation and cleanup functionality has been introduced to the **Check and Correct** action on the Retail Sales Budget page (10012417). The aim of the functionality is to identify budget entries that have a date not matching the budget's **Period Type,** and to suggest cleanup measures.

Two cleanup options are available when such entries are identified:

- To consolidate the entries into the budget entry which falls on the first day according to the **Period Type**. For example, a 22-Oct-2017 entry will be consolidated into the entry of 01-Oct-2017 in a monthly budget.
- To delete the entries.

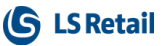

# <span id="page-27-0"></span>**New Report: Trend Report**

A new report, **Trending Report Hist.**, has been introduced in **LS Retail - Replenishment - General - Reports and Analysis**. The report provides inventory and sales information for a specific period of time and has the functionality to combine the inventory information of current and previous year.

# <span id="page-27-1"></span>**Variant Suggestions Improvement**

The **Item Variant Suggestion** page, which opened with the **Add a New Variant** action in **Variant Worksheet**, has been improved. Records will not be inserted into the **Extended Variant Values** table (10001413) when the suggestions are populated. The **Extended Variant Values** records will only be inserted when the actual variants are created.

# <span id="page-27-3"></span><span id="page-27-2"></span>Retail:

# **New Barcode Support - GS1 DataBar**

Expanded support for barcodes has been implemented as newer barcodes contain more information than the standard EAN barcode. This information is, for example, expiration date, lot numbers, serial numbers, and weight.

Discount Offers have been enhanced so automatic discounts can now be given for items with fixed dates (the **Valid From Before Expiration Date** and **Valid To Before Expiration Date** fields).

For an example of how the GS1 DataBar barcodes can be used, see the LS Nav Online Help.

# <span id="page-27-4"></span>**BarCodes: Configuration Option**

In the **GS1 DataBar Configuration** option, it is now possible to overwrite what to do with an item with an expiration date. You can configure how many days before the item's expiration date you want to block the sale.

You can also specify, how many days before (and even after) the expiration date of a certain item, the POS should display a question asking the customer if he/she would like to buy the item even if the item's expiration date is coming soon (or has passed).

The **GS1 DataBar Configuration** option can also be used to block the sale of a certain Lot No. This can be helpful when a Lot No. needs to be recalled.

# <span id="page-27-5"></span>**Hierarchy With a Defined Start Date**

Web Store can now have an active hierarchy that is applied on a defined start date. The GET HIERARCHY web service returns the active hierarchy for a store according to the current date and time.

# <span id="page-27-6"></span>**Hierarchy Enhancements**

• The Web Store can now have more than one hierarchies linked to it by adding Hierarchy Date lines to the WI Setup page. Hierarchies and starting dates are selected. Active Hierarchy is then returned according to CURRENTDATETIME when requested for

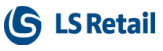

the Web Store.

- **Images and descriptions can now be set for each node in a hierarchy. The Retail Image** functionality is used to link nodes to images.
- When an item is added to a hierarchy, the whole hierarchy is shown from the root to the node.
- **.** The function Add Items to Hierarchy Node has been enhanced to support filtering on attributes, special groups, and from a different hierarchy node.

<span id="page-28-0"></span>For more information see Hierarchies in the LS Nav Online Help.

#### **LS Hardware Station: Improvements in the Management Portal**

- The LS Management portal user interface has been improved to support enhanced customization.
- An option has been added to select the debug log level.

#### <span id="page-28-1"></span>**POS: Column No. Added to Event**

POS event MARKEDCOUNTCHANGED now contains information on the active Column and Row in the Source (Data Grid Control).

#### <span id="page-28-2"></span>**POS: InvokeScript Function for BrowserControl Added**

A new InvokeScript function has been added to the **EPOS Control Interface** where developers can invoke JavaScripts in the BrowserControl.

Note that an option to send POS Command events from the BrowserControl HTML has also been added. Using these two options together, a developer can create custom UI with the BrowserControl using HTML/CSS/JS, and interact with it.

#### <span id="page-28-3"></span>**POS: Support for Multiple OPOS Scanners**

<span id="page-28-4"></span>POS Hardware Profile now provides support for multiple OPOS Scanners.

#### **POS: New Options in Record Zoom Control**

New options have been added to **Record Zoom Control** on the POS.

- <sup>l</sup> It is now possible to select the field **Hide Header**to hide the column headers in the Control.
- **.** The Header Height field can now be used to control the height of the column headers.

#### <span id="page-28-5"></span>**POS: Terminal in Use by Another User - Error Fixed**

The error *POS Terminal is already in use by user xxx*, which occurred when the service tier was stopped while the POS was open, has been fixed. Users are no longer prevented from opening the POS in this situation.

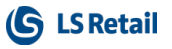

# <span id="page-29-0"></span>**Reduce Locking on Transaction Work Table**

Handling of unsent transaction data has been changed to reduce locking. This affects sending transaction data at the end of a transaction and applies to transaction server and web service.

# <span id="page-29-1"></span>**Transaction Web Service Background Processes**

Sending transaction data at the end of a transaction, send unsent data, is now also supported as background process. This process is serviced by a background session which then frees up time for the client session running the POS.

# <span id="page-29-3"></span><span id="page-29-2"></span>Other:

# **LS Nav Start: Timeout Values not Affected Until Restart**

Changing **Ping Timeout (ms)** and **Database Timeout (s)**in LS Nav Start will now take effect as soon as the Options dialog is confirmed, instead of on program restart.

# <span id="page-29-4"></span>**Column Number Added to POS Event DATAROWSELECTED**

Column number has been added to the DATAROWSELECTED event to determine what column was clicked (if a mouse or finger was used to select the row).

# <span id="page-29-5"></span>**Web POS: POS Menu - Pages**

It is now possible to have multiple pages in Web POS menus.

# <span id="page-30-0"></span>LS Nav 10.07 Release Notes

#### <span id="page-30-1"></span>**About This Release**

**Build no. - 507 Released - September 28, 2017**

This version is built on Microsoft Dynamics NAV 2017, build no. 16996.

#### **Note:**

The 64-bit client is now the default client when opening NAV.

In this version the POS is only supported to run on the 32-bit Dynamics NAV Windows client. We recommend setting up the 32-bit client in the LS Nav Start tool for the POS.

<span id="page-30-2"></span>The following is a list of changes and key features in LS Nav 2017 (10.07).

# <span id="page-30-3"></span>Hospitality:

#### **Negative Adjustment Mode on the Hospitality POS**

<span id="page-30-4"></span>Negative adjustments and physical inventory postings on the Hospitality POS are no longer sent to the KDS.

# <span id="page-30-5"></span>Replenishment

#### <span id="page-30-6"></span>**Planned Sales Demand Worksheet Enhancements New Planned Demand Types**

In this release, new calculation types for Planned Sales Demand have been added. Previously, a forecast quantity could only be substituted with a planned substitute quantity. In this release new types have been added to increase the forecast quantity with absolute numbers or % factors. This makes it very easy to cover complex demand changes (overlapping effects) or demand changes for heterogeneous destinations (varying store sizes, regional aspects).

New fields, **Line No., Planned Demand Type, Planned Demand Event,** and **Status,** have been added to the Replen. Planned Sales Demand (10012374) table and Replen. Planned Sales Demand (10012322) page.

The **Planned Demand (Qty.)** field has been renamed to **Planned Demand**.

Three types of **Planned Demand Type** can now be selected from the **Replen. Planned Sales Demand** page:

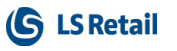

- **.** Substitute Quantity the input Planned Demand will be used to substitute the average daily sales of the affected item.
- **Additional Quantity (to Forecast)** the input **Planned Demand** will be added on top of the average daily sales of the affected item.
- <sup>l</sup> **Additional % Factor (to Forecast**) the input **Planned Demand** will be treated as a % factor which added on top of the average daily sales of the affected item.

#### <span id="page-31-0"></span>**Planned Sales Demand Events**

Above all, Planned Sales Demand lines can now be linked to a Planned Sales Demand Event and directly maintained from the Event page. Prior to this release, Planned Sales Demand could only be maintained manually in the **Retail Item Card**. This is inconvenient, especially when a large number of items are involved. As a solution to this, a new Replen. Planned Events (10012326) page has been introduced to allow maintenance of Planned Sales Demand in one place. The page can be found in **LS Retail - Replenishment - Automatic - Replenishment Planned Events**.

#### <span id="page-31-1"></span>**Simple Maintenance of Planned Sales Demand**

Planned Sales Demand is easily maintained by using the **Add Lines** and **Remove Lines** actions in the page for Planned Sales Demand Events. Those actions let the user add (or remove) Planned Sales Demand lines by using reports with a big variety of filters.

#### <span id="page-31-2"></span>**Linking Planned Sales Demand to Discounts and Budgets**

Planned Sales Demand is a component of Automatic Replenishment and influences the proposals for Purchase Orders and Transfer Orders. Linking the Planned Sales Demand to Budgets and Discounts lets the user plan promotions or seasonal sales which are picked up and considered by Replenishment.

An event can be linked to Periodic Discount or Retail Sales Budget and a Planned Sales Demand can then be created directly from the Periodic Discount or Retail Sales Budget by using the **Update Lines** action. Currently, Discount Offers and Multibuy Discounts are supported, and the Retail Sales Budget must have **Budget Type** *Item*, **Period Type** *Day*, and budget entries with *Store No*.

In order to allow Periodic Discount to be used for Planned Sales Demand creation, a new **Replenishment** FastTab consisting of the new fields **Planned Demand Type, Planned Demand,** and **Consider Calendar** has been added to the Discount Offer (99001594) and Multibuy Discount (99001599) pages. Two new fields, **Planned Demand Type** and **Planned Demand,** have also been added to the **Lines** FastTab in these pages. Planned Sales Demand are created according to the **Validation Period ID** and **Price Group** assigned to the discount. Retail Calendar or Base Calendar can also be taken into consideration, where non-working days will be excluded from the Planned Sales Demand creation. This can be setup with the **Consider Calendar** field on the **Replenishment** FastTab.

In order to allow Retail Sales Budget to be used for Planned Sales Demand creation, a **Replenishment** FastTab, consisting of the new fields **Planned Demand Type, Consider Calendar**, and **Allocation Rule Code**, has been added to the Retail Sales Budget Card (10012418).

#### <span id="page-31-3"></span>**Transformation of Budgets**

In order to allow Retail Sales Budget to be used for Planned Sales Demand creation, the budget has to be on Day, Item and Store level. Three new actions **Breakdown to Days, Breakdown to Items,** and **Breakdown to Stores** have been added to the Retail Sales Budget (10012417) page so that all types of budgets can be converted to the required format for a Planned Sales Demand creation.

The **Breakdown to Days** action will break down budgets that are not in the **Period Type** *Day* (that is *Year, Quarter, Month,* or *Week*) to *Day*. Similar to Periodic Discount, the action can also take into consideration the Retail Calendar or Base Calendar when performing the breakdown, where non-working days will be excluded from entries creation. The quantity in the initial budget entry will be evenly distributed to the new entries.

The **Breakdown to Items** action will break down budgets that are not in **Budget Type** *Item* (that is *Division, Item Category,* or *Product Group*) to *Item*. Only items that are not blocked from purchasing or transferring will be considered. Similar to **Breakdown to Days**, the quantity in the initial budget entry will be evenly distributed to the new entries.

A budget entry must have a Store No. in order for it to be usable for Planned Sales Demand creation. The **Breakdown to Stores** serves the purpose to breaking down budget entries without a Store No., according to the **Allocation Rule Code** setup in the **Replenishment** FastTab. The quantity in the initial budget entry will be distributed to the new entries based on the weights and share percentage as per setup for each store in the Allocation Rule.

# <span id="page-32-1"></span><span id="page-32-0"></span>**Retail Budgets Improvements**

#### **Enhanced Maintenance of Budgets**

A **Store No.** filter has been introduced in the Edit Retail Sales Budget (10012416) and Edit Retail Purchase Budget (10012415) pages. This allows easy maintenance of budget entries for individual stores in Retail Sales Budget and Retail Purchase Budget.

The **Store No.** filter is defaulted with the Store No. from the Retail Sales Budget or Retail Purchase Budget page but it can always be changed to another value. The budget lines are calculated according to the selected store in the filter. If no **Store No.** filter is selected then budget lines will be recalculated to show the consolidation of all entries.

Also, the fields in the Edit Retail Sales Budget and Edit Retail Purchase Budget pages can now be drilled down to show an overview of the budget entries created.

#### <span id="page-32-2"></span>**Copy Budget Allows Append or Replace**

Prior to this release, the **Copy Budget** action in the Retail Sales Budget (10012417) page will always add or append the budget entries from the source to the destination budget.

In this release, however, a new **Option** field has been added to the **Copy Budget** action. With this new field, customers are allowed to add or replace the entries. When **Replace entries** is selected, all the entries in the destination budget will be deleted and replaced with the ones copied from the source.

#### <span id="page-32-3"></span>**Budget Consolidation with Master-Child Budgets**

This new functionality lets users work on multiple Budgets (for example for different Item Divisions) in parallel and to consolidate those Budgets into one corporate Budget.

A master and child relationship can now be defined for Retail Sales Budget and Retail Purchase Budget. To achieve this, a **Master Budget** field has been added to the Retail Sales Budget Name (99001555) table, Retail Sales Budget Card (10012418), Retail Purchase Plan Name (10012400) table, and Retail Purchase Budget Card (10012420). This field lets users specify if a budget can be consolidated into master budget.

A new **Calculate Budget from Child Budgets** action has also been introduced in the Retail Sales Budget (10012417) page and the Retail Purchase Budget (10012419) page. This action allows the master budget to pull and recalculate entries from the child budgets. New fields,

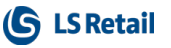

**Consolidated from Budget Name, Consolidated Date**, and **Consolidated Time,** have been added to the Retail Sales Budget Entry (99001556) table, Cat./Prod. Gr. Budget Entries (99001666) page, Retail Purchase Plan Entry (10012401) table, and the Retail Purchase Plan Entries (10012408) page, to store the details of the child budgets when entries are merged into master.

#### <span id="page-33-0"></span>**Budget Transformation/Breakdown**

New functions have been added in this release to transform budgets. For more detailed information see ["Planned Sales Demand Worksheet Enhancements" on page 19.](#page-30-5)

# <span id="page-33-1"></span>**Retail Budgets Menu Improvements**

The user navigation experience in the Retail Sales Budget page has been improved:

- <sup>l</sup> New actions, **New, Edit,** and **Delete**, have been introduce on the Retail Sales Budget List for more user-friendly way of maintaining the Retail Sales Budget Name with the NAV standard.
- <sup>l</sup> Self-explanatory buttons, **Sales Budget** and **Purchase Budget,** in the Retail Sales Budget and Retail Purchase Budget pages respectively, have been added for opening the budget for maintenance.
- Minor naming fixes have been implemented in Retail Budget.

# <span id="page-33-2"></span>**Improved Copy Budget Function**

The **Copy Budget** function, in the Retail Purchase Budget page, has been improved. Options have been added to add or replace entries in the destination budget.

# <span id="page-33-3"></span>**Budget Validation and Correction**

A new action, **Check And Correct**, has been added to the Retail Sales Budget page.

Users can use this action to consolidate or delete budget entries that have the value *Opening Stock Value* outside the budget start date. Also used to correct budget entries that are outside the budget's period.

# <span id="page-33-4"></span>**Destination Group Validation in Allocation Rule**

A validation has been added to the **Check Rule** action in the Allocation Rule page, where a warning will be displayed if the same Destination Group is found to be used in more than one Allocation Rule Line.

# <span id="page-33-6"></span><span id="page-33-5"></span>Retail:

# **Backoffice: Filter Added to AddItemsToHierarchy**

A new functionality has been added to the Hierarchy system that allows the user to add Items, Deals, Stores, Warehouses, and Customers to Hierarchy nodes.

# <span id="page-34-0"></span>**Inconsistent Information on Receipts: Rounding Difference Corrected**

A potential rounding difference has been fixed between a transaction line discount amount and a discount amount in underlying transaction discount lines.

### <span id="page-34-1"></span>**Incorrect Sync Time in Search Index**

<span id="page-34-2"></span>Incorrect sync time has been fixed in search index where the time zone is other than UTC.

## **LS Hardware Station: Management Portal Into Hardware Station Service**

The Hardware Station Management Portal is now hosted (default is http://localhost:8088), rather than using a shortcut to a static file. This also enables the use of https.

# <span id="page-34-3"></span>**LS Hardware Station: Service and Console**

It is now possible to run LS Hardware Station as a services and as a console application. This feature was added to accommodate internal developer needs.

### <span id="page-34-4"></span>**POS: New Event (LS Nav POS API)**

A new Event Type no. 28 (BROWSERNAVIGATED) has been added to the POS Events: when a link is pressed in the BrowserControl and new document is loaded, this new event occurs. It is also now possible to invoke POS commands from the user's own HTML in a BrowserControl by using the LSUtils.SendPosCommand function.

# <span id="page-34-5"></span>**POS: Validation of String Length in the On-Screen Keyboard**

A maximum string length has been set for inputs on the POS. This prevents users from entering texts that exceed the length of what Dynamics NAV can save to tables.

# <span id="page-34-6"></span>**Warning Issued if Two Users Are Simultaneously Trying to Use the Same Terminal**

A warning is now issued if a POS user is logging on to a POS terminal that is already open in another session.

# <span id="page-34-7"></span>**Server Tools: Control Panel for Functions in Hardware Stations**

Tools have been added to restart Hardware Station service and to reset configurations.

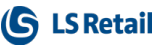

# <span id="page-35-0"></span>LS Nav 10.06 Release Notes

#### <span id="page-35-1"></span>**About This Release**

**Build no. - 490 Released - August 31, 2017**

This version is built on Microsoft Dynamics NAV 2017, build no. 16996.

#### **Note:**

The 64-bit client is now the default client when opening NAV.

In this version the POS is only supported to run on the 32-bit Dynamics NAV Windows client. We recommend setting up the 32-bit client in the LS Nav Start tool for the POS.

The following is a list of changes and key features in LS Nav 2017 (10.06).

# <span id="page-35-3"></span><span id="page-35-2"></span>Hospitality:

# **Worksheet for Production Time with Comparison to Actual Production Time**

The Production Time Worksheet can now be used to adjust the production time of items and recipes on KDS preparation stations. It is also possible to compare the assigned production time on the items to the actual ticket time on preparation stations.

# <span id="page-35-4"></span>**Item Filtering Added to the Item Section Routings Page**

Item filtering has been added to the **Item Section Routings** page to make it easier for the user to see which lines apply to a specific item.

A **Retail Item/Recipe Station Mapping Check** page has been added where the user can see to which display stations selected items are mapped with certain test criteria.

The online help for the Kitchen Display System has been reorganized in order to make the help topics easier to find.

# <span id="page-35-5"></span>**KDS Order Aging Report Updated**

The **KDS Order Aging** report has been updated to use queries. The report gives an overview of how long it takes to prepare KOTs. The report can show totals per KDS report period or information on each KOT for the selected time period.

<span id="page-36-0"></span>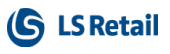

# <span id="page-36-1"></span>LS Omni

### **Known Issues With LS Nav 10.06**

The latest LS Omni release, v2.3.3, has the following known issues with LS Nav 10.06.

#### **iOS Mobile POS:**

- When paying an amount that is not in the currency denomination, an error occurs yet a tender line is still created.
- App crashes when a loyalty contact pays with points.

#### **Android Mobile POS:**

- App crashes when the user pays with cash and the currency is changed afterward.
- <span id="page-36-2"></span>• App crashes when a loyalty contact pays with points.

# <span id="page-36-3"></span>Replenishment:

### **Adjust Coverage Calculation Time Horizon (From-Date)**

This fix is for the Effective Inventory calculation, using calculation type *Coverage*.

In this calculation type, Sales Orders (Purchase Orders, Transfer Orders) were considered within a time range from tomorrow ("WORKDATE  $+1$ ") until the defined time horizon in the **Replenishment Setup**. This created problems in the calculation: if delayed and/or undelivered, orders remained in the system. Replenishment proposed to reorder these orders when their shipment/receipt date went into the past, because they went out of the calculation horizon.

The lower date range has now been changed to zero date (0D). This means that the Effective Inventory calculation now regards all undelivered/delayed orders with a delivery/receipt date in the past as being "on the way". The calculation will not propose substitute orders, unless the user deletes the old orders. This is according to standard NAV principles.

#### <span id="page-36-4"></span>**Field Name Changes in Replenishment Setup**

The following fields in the Replenishment Setup page have been renamed:

- <sup>l</sup> **RIQ Enable Query** is now **RIQ Enable Query**
- <sup>l</sup> **OOS Enable Query** is now **OOS Enable Query**
- <sup>l</sup> **Track Progress Frequency** is now **Item Counter Interval**.

#### <span id="page-36-5"></span>**Hierarchy Relations for Assortment Management**

Hierarchy Relations is a new concept in LS Nav which lets you create relations between two Hierarchies of the same or different type. A Hierarchy is a flexible tree structure with Nodes which allows the linking of Items, Deals, Stores, and other entities to the Nodes.

This concept can be used for multiple purposes, one of which is the creation of Assortments. To define an Assortment a relation is created between an item-based Hierarchy and a storebased Hierarchy to define which items are available/replenished in which stores.

The assortment rules are stored in the **Item Distribution** table which can be maintained on the **Retail Item Card**, FastTab **Distribution**. Hierarchy Relations can be used to maintain this

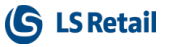

information in a simpler and faster way. Hierarchy Relations also let you update the relevant tables manually or via Scheduler Job.

Supported features:

- Easy creation and maintenance of Hierarchy Relations
- Top-down data maintenance approach with inheritance
- Copy function for Hierarchy Relations
- Maintenance of multiple versions of Hierarchy Relations (via Starting Date)
- Simple work log
- Comments for applied changes
- Manual creation of Item Distribution records
- Manual creation of Replenishment Control Data (Data Profiles)
- Scheduler based creation of Item Distribution and Replenisment Control Data.

# <span id="page-37-1"></span><span id="page-37-0"></span>**Planned Sales Demand Worksheet Enhancements**

#### **New Planned Demand Types**

In this release new calculation types for Planned Sales Demand are added. In previous releases a forecast quantity could only be substituted with a planned substitute quantity. With this release new types are introduced to add to the forecast quantity with absolute numbers or % factors. This makes it very easy to cover complex demand changes (overlapping effects) or demand changes for heterogeneous destinations (varying store sizes, regional aspects).

New fields, **Line No., Planned Demand Type, Planned Demand Event,** and **Status** have been added to the **Replen. Planned Sales Demand** (10012374) table and the **Replen. Planned Sales Demand** (10012322) page.

Also, the **Planned Demand (Qty.)** field has been renamed to **Planned Demand**.

Three types of **Planned Demand Type** can now be selected from the **Replen. Planned Sales Demand** page:

- **.** Substitute Quantity the input Planned Demand will be used to substitute the average daily sales of the affected item.
- **.** Additional Quantity (to Forecast) the input Planned Demand will be added on top of the average daily sales of the affected item.
- <sup>l</sup> **Additional % Factor (to Forecast)** the input **Planned Demand** will be treated as a % factor which added on top of the average daily sales of the affected item.

#### <span id="page-37-2"></span>**Planned Sales Demand Events**

**Planned Sales Demand** lines can now be linked to a **Planned Sales Demand Event** and be maintained directly from the **Event** page. Prior to this release, Planned Sales Demand could only be maintained manually on the **Retail Item Card**, which is inconvenient, especially when a large number of items is involved. As a solution to this, a new **Replen. Planned Events** (10012326) page has been introduced to allow maintenance of Planned Sales Demand in one place. The page can be found in **LS Retail - Replenishment - Automatic - Replenishment Planned Events**.

#### <span id="page-37-3"></span>**Simple Maintenance of Planned Sales Demand**

Planned Sales Demand are easily maintained by using the **Add Lines** and **Remove Lines** actions on the page for Planned Sales Demand Events. Those actions let the user add (or remove) **Planned Sales Demand** lines by using reports with a large variety of filters.

#### <span id="page-38-0"></span>**Linking Planned Sales Demand to Discounts and Budgets**

Planned Sales Demand is a component of Automatic Replenishment and influences the proposals for Purchase Orders and Transfer Orders. Linking the Planned Sales Demand to Budgets and Discounts lets the user plan promotions or seasonal sales which are picked up and considered by Replenishment.

An event can be linked to Periodic Discount or Retail Sales Budget and Planned Sales Demand can then be directly created from the Periodic Discount or Retail Sales Budget by using the **Update Lines** action. Currently, Discount Offers and Multibuy Discounts are supported, and the Retail Sales Budget must have **Budget Type** *Item,* **Period Type** *Day*, and budget entries with Store No.

In order to allow Periodic Discount to be used for Planned Sales Demand creation, a new **Replenishment** FastTab is added to the **Discount Offer** (99001594) and **Multibuy Discount** (99001599) pages. The FastTab consists of the new fields **Planned Demand Type, Planned Demand**, and **Consider Calendar.** Two new fields, **Planned Demand Type** and **Planned Demand**, have also been added to the **Lines** FastTab in these pages. Planned Sales Demand is created according to the **Validation Period ID** and **Price Group** assigned to the discount. Retail Calendar or Base Calendar can also be taken into consideration, where non-working days will be excluded from Planned Sales Demand creation. This can be setup with the **Consider Calendar** field in the **Replenishment** FastTab.

In order to allow Retail Sales Budget to be used for Planned Sales Demand creation, a **Replenishment** FastTab, consisting of the new fields **Planned Demand Type, Consider Calendar**, and **Allocation Rule Code** has been added to the **Retail Sales Budget Card** (10012418).

#### <span id="page-38-1"></span>**Transformation of Budgets**

In order to allow Retail Sales Budget to be used for Planned Sales Demand creation, the budget has to be on Day, Item, and Store level. Three new actions, **Breakdown to Days, Breakdown to Items**, and **Breakdown to Stores**, have been added to the **Retail Sales Budget** (10012417) page so that all types of budgets can be converted to the required format for Planned Sales Demand creation.

The **Breakdown to Days** action will break down budgets that are not in **Period Type** *Day* (that is Year, Quarter, Month, or Week) to *Day*. Similar to Periodic Discount, the action can also take into consideration the Retail Calendar or Base Calendar when performing the breakdown, where non-working days will be excluded from entries creation. The quantity in the initial budget entry will be evenly distributed to the new entries.

The **Breakdown to Items** action will break down budgets that are not in **Budget Type** *Item* (that is Division, Item Category, or Product Group) to *Item*. Only items that are not blocked from purchasing or transferring will be considered. Similar to **Breakdown to Days**, the quantity in the initial budget entry will be evenly distributed to the new entries.

A budget entry must have a Store No. in order for it to be usable for Planned Sales Demand creation. The **Breakdown to Stores** serves the purpose of breaking down budget entries without Store No., according to the **Allocation Rule Code** setup in the **Replenishment** FastTab. The quantity in the initial budget entry will be distributed to the new entries based on the weights and share % as per setup for each store in the Allocation Rule.

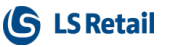

# <span id="page-39-0"></span>**Replenishment Out of Stock (OOS) Calculation Improvements**

Two approaches have been introduced to improve the performance of OOS calculation:

- 1. Query based calculation approach this can be enabled with the **OOS Enable Query** field in **Replenishment Setup**. By enabling this functionality, the calculation codeunit (10012203, Replen. Out of Stock Mgt.) utilizes new Query objects to calculate OOS instead of the conventional nested loop table read approach. Due to fewer reads from the SQL server, enabling Query reduces the calculation time while it increases RAM consumption of the NAV service. It also produces more accurate results as backdated-post $ing<sup>1</sup>$  item ledger entries (ILE) are taken into consideration when performing the OOS calculation.
- 2. Parallel calculation approach by enabling this functionality the items and ILEs to be calculated are put into a calculation bucket according to the number of existing parallel NAS and Schedulers. The calculation is done on the parallel NAS jobs and the master job on the primary NAS waits until the sub-jobs are finalized before it continues with other Scheduler jobs.

These new approaches can be combined or used individually. A detailed description is available in the document *Replenishment Calculation using Multiple NAS LS Nav 2017 (10.06) Memo.pdf* in the Older Documentation folder delivered with the cumulative update.

# <span id="page-39-2"></span><span id="page-39-1"></span>**Retail Budgets, Improvements**

#### **Enhanced Maintenance of Budgets**

A **Store No.** filter has been introduced in the **Edit Retail Sales Budget** (10012416) and **Edit Retail Purchase Budget** (10012415) pages. This allows easy maintenance of budget entries for individual stores in Retail Sales Budget and Retail Purchase Budget. The **Store No.** filter is defaulted with the **Store No.** from the Retail Sales Budget or Retail Purchase Budget page, but the filter can always be changed to another value. The budget lines are calculated according to the selected store in the filter. If no **Store No.** filter is selected, budget lines will be recalculated to show the consolidation of all entries. Also, the fields in the **Edit Retail Sales Budget** and **Edit Retail Purchase Budget** pages can now be drilled down to show an overview of the budget entries created

#### <span id="page-39-3"></span>**Copy Budget Allows Append or Replace**

Prior to this release, the **Copy Budget** action on the **Retail Sales Budget** (10012417) page always added or appended the budget entries from the source to the destination budget. In this release, a new **Option** field has been added to the **Copy Budget** action. With this new field, customers can now add or replace the entries. When **Replace entries** is selected, all entries in the destination budget will be deleted and replaced with the entries copied from the source.

#### <span id="page-39-4"></span>**Budget Consolidation with Master-Child Budgets**

This new functionality lets customers work on multiple budgets (for example for different Item Divisions) simultaneously and to consolidate those budgets into one corporate budget.

<sup>&</sup>lt;sup>1</sup>Backdated-posting ILEs are entries that are posted with a future date but have an entry number prior to the last entry number processed by the OOS calculation.

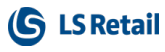

A master-and-child relationship can now be defined for Retail Sales Budget and Retail Purchase Budget. To achieve this, a **Master Budget** field, which lets customers specify if a budget can be consolidated into a master budget, has been added to

- **Retail Sales Budget Name** (99001555) table
- **Retail Sales Budget Card** (10012418)
- **Retail Purchase Plan Name** (10012400) table
- **Retail Purchase Budget Card** (10012420).

A new **Calculate Budget from Child Budgets** action has also been introduced in the **Retail Sales Budget** (10012417) page and the **Retail Purchase Budget** (10012419) page. This action allows the master budget to pull and recalculate entries from the child budgets.

New fields, **Consolidated from Budget Name**, **Consolidated Date**, and **Consolidated Time**, which store the details of the child budgets when entries are merged into master, have been added to

- <sup>l</sup> **Retail Sales Budget Entry** (99001556) table
- <sup>l</sup> **Cat./Prod. Gr. Budget Entries** (99001666) page
- **Retail Purchase Plan Entry** (10012401) table
- **Retail Purchase Plan Entries** (10012408) page.

#### <span id="page-40-0"></span>**Budget Transformation/Breakdown**

<span id="page-40-1"></span>New functions are added in this release to transform budgets. For more information see ["Planned Sales Demand Worksheet Enhancements" on page 26](#page-37-0).

# <span id="page-40-2"></span>Retail:

#### **Amount Based Line Discount Has Been Fixed**

Amount based line discount has been fixed, so changes in calculation sequence will not affect the calculation. This fix requires adding a new field, **Amount Based Discount**, to the POS discount table (POS Trans. Periodic Disc.). This new field affects three web requests:

- GET\_POSTRANS\_SUSP
- SEND POSTRANS BACKUP
- SEND\_POSTRANS\_SUSP

<span id="page-40-3"></span>The setup of these request must be updated.

#### **Changes in Web POS**

- <sup>l</sup> Fix for Manager Key and Permissions on Web POS: disabled buttons are now grayed out.
- <sup>l</sup> Employee images in Staff Management have been moved to the **Tenant Media** table. The old **BLOB Picture** field has been removed.
- Fix for images in Web POS (background images, store logos, and so on that were not shown on Web POS).

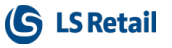

# <span id="page-41-0"></span>**Deal, Store, and Customer Links in Hierarchies, and Hierarchy Relations Between Hierarchies**

The Hierarchy system's user interface has been rewritten; pages have been combined for improved overview.

There are now two types of Hierarchies in LS Nav:

- Item/Deal: for a Hierarchy containing links to Items and Deals.
- Store/Warehouse Loc./Customer: for a Hierarchy containing links to Stores, Store Groups, Warehouse Locations, Customers, and Customer Groups.

Hierarchy Relations is a new concept in LS Nav which lets you relate Nodes in two different Hierarchies of the same or different Hierarchy type. See ["Hierarchy Relations for Assortment](#page-36-5) [Management" on page 25](#page-36-5) for more details on Hierarchy Relations.

The **Hierarchy** page has been changed. Links are now added at the bottom of the page instead of being shown in a FactBox. By clicking the appropriate action, it is now possible to add a Sibling or a Child directly to a selected node. Hierarchy information is now displayed in a FactBox. Links can be copied from one node to another by right-clicking the selected links. Multiple links can be added to nodes using the respective **Add** actions where filters can be set.

Item, deal, and store links to a Hierarchy can be managed directly from their list or card pages.

The **Use Distribution** field has been removed from the **Hierarchy** table. Hierarchies of the Item/Deal type can be filtered to a store and this can be done directly on the **Hierarchy Viewer** page. Attributes can be managed directly on the **Hierarchy Viewer** page and saved as default.

The web service GET\_HIERARCHY\_TREE was renamed to GET\_HIERARCHY. Both GET\_ HIERARCHY and GET\_HIERARCHY\_NODE now support deals/stores. A hierarchy is now retrieved by its code and not by a Web Store number. The Hierarchy code for a web store is kept in the WI Setup table with other web store information.

The term "tree" has been removed from the Hierarchy functionality. For nodes, the terms Parent, Sibling, and Child are used.

For more details refer to the LS Nav Online Help, Hierarchies and Hierarchy Relations.

# <span id="page-41-1"></span>**LS Hardware Station**

- LS Hardware Station is now run as a service rather than a separate application.
- Devices can now be ignored which prevents them from being loaded.
- UI usability for Management Portal has been improved:
	- <sup>o</sup> Unused config fields have been removed.
	- <sup>o</sup> Labels for virtual devices and ignored devices have been added.
	- <sup>o</sup> Device tools have been made more user-friendly.
	- <sup>o</sup> Drop-down added for device list.

#### <span id="page-41-2"></span>**Named Relations Between Products**

It is now possible to create named relations for Items. Item Links is used to link an Item to other Items/Deals.

To create Item Links, an Item Link Group is created first, and then Items/Deals are added to the selected group.

# <span id="page-42-0"></span>**Purchase Orders Created Through Retail Campaign**

Purchase Orders (POs) can be now be created on the **Retail Campaign** card by clicking **Create Documents** on the **Actions** menu and filling the **Quantity** field in the **Replenishment Lines** FastTab. All POs that are created through **Retail Campaign** will appear in the **Documents** FastTab.

# <span id="page-42-1"></span>**POS External Printing: Option to Log and Print a Test Page Has Been Added**

A test page can now be printed from the POS External Printers page.

A debug log in the POS External Printing setup can now be enabled to see what is happening inside the Device Manager assembly used in the POS External Printing codeunit.

# <span id="page-42-2"></span>**Status Code on Item Status Link Worksheet Now in Sync**

The **Status Code** on the **Item Status Link Worksheet** is now in sync with the **Item/Item Status Links** page for items with variants.

The Item Status module can now be used more effectively by using the worksheet for variants and there use the Items Status blocks.

# <span id="page-42-3"></span>**Transaction Balance Rounding Supported by Mobile POS**

The Mobile POS (WEB\_POS request) now supports transaction balance rounding. Balance rounding is a combination of sales and payment rounding (when tender rounding is used and there is a difference between sale and payment, the result is transaction balance rounding).

The Mobile POS now allows a transaction to be posted as long as the balance difference is within the limit set by the **Allowed Diff. in Trans** field on the Store card. This field represents the sum of all tender rounding allowed for a given transaction.

# <span id="page-42-4"></span>**Various Fixes**

A number of issues, reported by an LS Retail partner, have been fixed in the following modules:

Retail Receiving, SPO, POS, POS Data Entry, POS Print, POS Terminal, Inventory Worksheet, Replenishment, Statement, Tender Declaration, Retail Calendar, WS Service, and Sales.

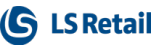

# <span id="page-43-0"></span>LS Nav 10.05 Release Notes

#### <span id="page-43-1"></span>**About This Release**

**Build no. – 451 Released – June 16, 2017**

This version is built on Microsoft Dynamics NAV 2017, build no. 16177.

#### **Note:**

The 64-bit client is now the default client when opening NAV.

In this version the POS is only supported to run on the 32-bit Dynamics NAV Windows client. We recommend setting up the 32-bit client in the LS Nav Start tool for the POS.

The following is a list of changes and key features in LS Nav 2017 (10.05).

# <span id="page-43-3"></span><span id="page-43-2"></span>Hospitality:

# **KDS Data Processing Has Been Improved**

The processing of KDS data has been improved and requires data upgrade. A new configuration, which specifies next station and production order, has been added for the preparation and expeditor display stations. This configuration is set up manually, and an action can be run to update the KDS data for KDS reporting.

#### **Two new KDS reports have been created**

- **KDS Performance Station**: this report tracks ticket time for the display stations grouped by KDS report period.
- **KDS Performance Item**: this report gives an overview of the average ticket time for items, product groups, or item categories.

#### **Split transactions overview**

<span id="page-43-4"></span>By selecting **Split Entries** on the **Transaction** register for the original transaction, it is now possible to view transactions that were created by splitting the original transaction.

# <span id="page-43-5"></span>LS Hardware Station

# **A New Way to Connect Devices to LS Nav**

With this release the LS Hardware Station is introduced for the first time. This is a new component that is installed with the Toolbox and is intended to take care of the communication

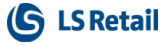

with external devices. The Hardware Station service has a well-defined interface that is based on SignalR, a proven protocol from Microsoft.

In this release only the LS Nav Web POS client supports the LS Hardware Station. The goal for coming releases is to provide support for EFTs with the LS Pay product as well as other devices commonly used with LS Nav.

Supported devices in this version are: an OPOS cash drawer, OPOS scanner, OPOS line display, and an OPOS printer.

<span id="page-44-0"></span>Documentation for LS Hardware Station is available in the LS Nav Online Help (**Retail - POS - Hardware - LS Hardware Station - How to: Set Up LS Hardware Station**).

# <span id="page-44-1"></span>LS Recommend:

#### **Auto Increment Property Removed**

In order to make replication easier, an auto increment property has been removed from tables 10016252, 10016257, and 10016261.

#### <span id="page-44-2"></span>**LS Recommend Object Package for LS Nav 2015 (8)**

An object package with LS Recommend objects for LS Nav 8.00.08 is available on the Partner Portal. The package consists of new and modified objects and help code units that generate demo data for the solution. See guidelines included in the package.

#### <span id="page-44-3"></span>**LS Recommend Object Package for LS Nav 2016 (9)**

An object package with LS Recommend objects for LS Nav 9.00.10 is available on the Partner Portal. The package consists of new and modified objects and help code units that generate demo data for the solution. See guidelines included in the package.

#### <span id="page-44-4"></span>**Rank Builds not Automatically Deleted**

<span id="page-44-5"></span>Rank builds are now prevented from being deleted in automated build procedures.

# **Recommendation Displayed When a Member but No Items Are in a Transaction**

When there are no items in a transaction but only a member, a recommendation is displayed based on the member's previous purchases. This only applies when there is no active display rule.

### <span id="page-44-6"></span>**Recommendation Is Not Shown When a Sale Is a Return Sale**

<span id="page-44-7"></span>A recommendation is not shown when a transaction is a return sale.

#### **Recommended Items Filtered Out on the POS**

If a recommended item does not exist in the POS database, the item is filtered out from the recommendation results on the POS.

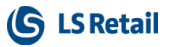

# <span id="page-45-1"></span><span id="page-45-0"></span>Replenishment

# **Item Quantities Calculation Improvements**

**Query-based** calculation approach in Replen. Item Quantities calculation: this can be enabled with the field **Enable Query** in the **Replenishment Setup**. By enabling the functionality, the calculation codeunit (10012200, Replen. - Calc. Qtys) utilizes new Query objects to calculate the Replenishment Item Quantity table, instead of the original nested loop table read approach. Activating this feature reduces the calculation time due to less reads from the SQL server, but increases RAM consumption of the NAV service.

**Parallel** calculation approach in Replen. Item Quantities calculation: by enabling this functionality, the items to be calculated are put into calculation buckets according to the number of existing parallel NAS and Schedulers. The calculation is done on the parallel NAS jobs, and the master job on the primary NAS waits until the sub-jobs are finalized, before it continues with other Scheduler jobs. A detailed description can be found *in Replenishment Calculation using Multiple NAS LS Nav 2017 (10.04) Memo.pdf* in the folder "Older Documentation" in the released files for the cumulative update.

<span id="page-45-2"></span>The new approaches can be combined or used individually.

# **Changed Calculation for Effective Inventory When Using the Coverage Option**

New fields have been introduced to Replenishment Setup to define the calculation horizons for the Effective Inventory calculation.

When the calculation option **Coverage** is chosen, the new fields **Sales Order Coverage Days**, **Purchase Order Coverage Days**, and **Transfer Order Coverage Days** on the **Replen. Setup** page, the **Effective Inventory** FastTab, are used instead of the fields **Store Stock Cover Reqd (Days)** and **Wareh Stock Cover Reqd (Days)** from Item, Item-Store Record, or Data Profiles. This affects the Effective Inventory calculation only.

This has no effect for the calculation options Include and Exclude.

# <span id="page-45-3"></span>**Demo Data Added**

<span id="page-45-4"></span>Demo data have been added to Demo Database.

# **Filter Issue in the Purchase Replenishment Journal**

Filtering on Vendors in the Purchase Replenishment Journal did not work when Data Profiles were assigned to Items indirectly by using Divisions, Item Categories, or Product Groups. This has now been fixed.

# <span id="page-45-5"></span>**Forward Sales Factor Calculation**

The calculation of the Forward Sales Factor has been improved: it now considers the Invoiced Quantity instead of the Adjusted Quantity from table Value Entry. This provides more accurate results.

# <span id="page-46-0"></span>**Link from the Product Groups Page to the Replenishment Data Profile Page Removed**

A link from the Product Groups page to the Replenishment Data Profile page has been removed. Instead, use lookup in the **Replen. Data Profile** field on the Product Groups page.

### <span id="page-46-1"></span>**Track RIQ Calculation Progress in Event Viewer**

The RIQ (Replenishment Item Quantity) calculation progress can now be tracked in Event Viewer. You enable the option by selecting the **Track Progress in Event Viewer** check box on the **Replen. Setup** page. The **Items Log Frequency** field should be filled in with a value to indicate how frequently the calculation progress should be tracked.

# <span id="page-46-3"></span><span id="page-46-2"></span>Retail

# **LS Nav Event Created and Published at the End of a Transaction**

A new integration event, *OnAfterPostTransaction*, has been added to the POS Post Utility.

# <span id="page-46-4"></span>**Mix & Match Functionality Change**

Mix & Match least expensive offers has been changed back to optimize customer value. This was the default until version 9.00.

Now the offer picks all items involved from the high end and optimizes the customer value, eliminating the possibility of multiple transactions giving better results than selling all in one transaction.

A new check box, **Skip Least Exp. Customer Opt.**, has been added to the Mix & Match card to overwrite this optimizing behavior. It is now possible to set up offers to behave as in version 9.00. If this check box is selected, the offer will select the least expensive items from the lower end, therefore making it possible for the customer to get a better deal by dividing the purchase into two or more transactions.

# <span id="page-46-5"></span>**New Field to Hold Global ID**

This modification lets transactions be exported as XML files for review by local tax authorities. This is also known as "Fiscal Printing".

Tax authorities issue global codes that are added to the **Tender Types**, **Product Groups**, and **POS Commands** tables. Store Management can group their items as before, but now they can also group by predefined codes for outbound purposes. The code is added to the **Outbound Code** field in the tables mentioned above.

When the **Outbound Code** has been added to the **POS Commands** table, LS Retail will start logging all activity for the selected command, making it possible to export the data.

#### <span id="page-46-6"></span>**New Language Support Functionality**

A new functionality, Language Support, has been added under **BackOffice** - **Product Design**. With this functionality all field values in all tables can have a translation in different languages stored in the **Data Translation** table. On the Data Translation Setup page there is an Excel Import/Export functionality that can be used to get data translations in and out of LS Nav.

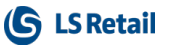

Currently, the Language Support functionality is only available as part of BackOffice, but it can be sent to LS Omni via data replication.

# <span id="page-47-0"></span>**New Translation Button**

To make it easy for the user to access the Translation system in LS Nav, it is now possible to create a translation button whose function it is to go over the setup and find the correct record in the Translation system.

CodeUnit 10000970 (Data Translation Mgt) now has a new function, CallFrompage, with one paramenter, Rec. To create the button, put in "OnAction" Translation.CallFromPage(rec).

# <span id="page-47-1"></span>**POS Printing: Support for Variable Line Width (Characters per Line)**

It is now possible to use more than 40 or less than 40 characters per line in POS printing. Until now, the number of characters was fixed to 40 characters.

Fields have now been added to **POS Hardware Profile** and **POS Printer** to set the number of characters per line for printing.

The current design for printing (in the POS Print Utility codeunit) has not changed ('#L#### ### #' and so on, 40 characters), but this new feature will automatically cut or extend the design, depending on the selected **Line Length** for the printer..

# <span id="page-47-3"></span><span id="page-47-2"></span>Other:

# **Microsoft Dynamics NAV 2017 CU5 Upgrade**

A cumulative update CU5 (16177) for Microsoft Dynamics NAV 2017 has been released. The update includes all application and platform hotfixes and regulatory features that have been released for Microsoft Dynamics NAV 2017.

# <span id="page-47-4"></span>**Online Help: Link to Demo Scripts**

The LS Nav Online Help home page now has a link to a list of demo scripts on the Partner Portal.

# <span id="page-47-5"></span>**Overview of Cumulative Updates**

An overview of cumulative LS Nav updates, version 5 up to current version 10.05, is now available in the online help. Click the link on the home page or the Release Notes page to open an Excel document with filtering options.

# <span id="page-47-6"></span>**Search Index Updated**

Search indexing has been updated with a progress dialog box that shows how long the indexing will take.

# <span id="page-48-0"></span>**Web POS: New Option Added to Browser Control**

A new option has been added to the Browser Control in the Web Client. The option enables Browser Control to be used as a generic HTML element instead of an IFrame element. This gives the control more options and access to the DOM in the Web POS instead of being sandboxed in the IFrame as before.

### <span id="page-48-1"></span>**Web POS: Search as You Type Implemented**

The "Search as you type" function on current input has been implemented for Web POS.

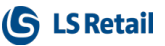

# <span id="page-49-0"></span>LS Nav 10.04 Release Notes

#### <span id="page-49-1"></span>**About This Release**

**Build no. – 432 Released – May 4, 2017**

This version is built on Microsoft Dynamics NAV 2017, build no. 15601.

#### **Note:**

The 64-bit client is now the default client when opening NAV.

In this version the POS is only supported to run on the 32-bit Dynamics NAV Windows client. We recommend setting up the 32-bit client in the LS Nav Start tool for the POS.

The following is a list of changes and key features in LS Nav 2017 (10.04).

# <span id="page-49-3"></span><span id="page-49-2"></span>Retail:

# **Control When and Where to Update Replication Counters**

It is now possible to control if replication counter fields in transaction tables are updated when records are inserted or modified. This is to improve POS performance when no replication is needed from a location.

This functionality is controlled by a new flag, **Skip Repl. Counter Update**, on the **Distribution Location** card where maintenance of replication counters can be disabled. The replication counter is not updated, if this flag is set for the counter's distribution location. The current location is controlled by the **Retail Setup Distribution Location** field.

The final control is that if the **Retail Setup** field points to a distribution location for which this flag is set, the replication counters in that location are not updated. In all other cases the process remains as before, that is the replication counter is updated.

This functionality can be used as performance boost wherever replication of transactions is not needed, for example in all online setups or at some specific location like Head Office.

# <span id="page-49-4"></span>**For Mobile POS Purchases, LS Nav Now Registers Recommended Items**

LS Nav now registers items that are recommended by LS Recommend in Mobile POS sales.

# <span id="page-50-1"></span><span id="page-50-0"></span>LS Recommend:

### **Code in POS Print Utility Removed and Print Bug Fixed**

If the **Print Recommendation on Slip** check box in the **Display on POS** FastTab on the **LS Recommend Setup** card is the only check box that is selected, a call to get recommendations from Azure is triggered. If either one or both of the other options on the FastTab are also selected (including **Print Recommendation on Slip**), previous recommendation results within the transaction are used to print on the slip.

# <span id="page-50-2"></span>**No Recommendations If the Transaction Includes a Display Rule and a Member**

When a display rule is active, recommendations are not triggered, if there is a member in the transaction and no items that trigger recommendation according to the active rule.

# <span id="page-50-3"></span>**Old Recommendations from Cache Are Not Displayed**

<span id="page-50-4"></span>Now old recommendation items from the POS cache are not displayed as recommended items.

# <span id="page-50-5"></span>Other:

# **New Functionality: Hierarchy**

Multilevel hierarchies can now be created for items. A hierarchy can be filtered by Store Distribution as well as by Attributes. Hierarchy information can be retrieved by Web Requests. Items can be added to hierarchies directly from the Retail Item card, and users can look up where an item is located in the hierarchies.

# <span id="page-50-6"></span>**Microsoft Dynamics NAV 2017 CU4 Upgrade**

A cumulative update 04 for Microsoft Dynamics NAV 2017 has been released. The update includes all application and platform hotfixes and regulatory features that have been released for Microsoft Dynamics NAV 2017.

#### <span id="page-50-7"></span>**Online Help: New Search Filter**

The Online Help search bar now has a search filter. Click the filter icon, located to the right in the search bar, and use the filter to narrow your search and limit it to one of the product categories.

# <span id="page-50-8"></span>**Staff Management: Multiple Updates**

Main update issues that have been covered:

- When an employee's salary is based on quantity of hours or thresholds, accepted and/or rejected salary entries are re-calculated for future entries
- Cosmetic fixes
- **.** Shift exchanges are supported on **Employee Portal**
- Optimal hours per month can have specific figures per month

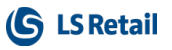

- Enhancements on Administration of salary export:
	- <sup>o</sup> Access to responsible person
	- <sup>o</sup> Now possible to see location closed period
	- <sup>o</sup> Now possible to see how many salary entries are still open
	- <sup>o</sup> Access to hour acceptance
- Employee card
- Access to absence history
- **Send roster email**
- Time acceptance page:
	- <sup>o</sup> Edit option
	- <sup>o</sup> Bug fix, when roster does not exist for the current date
- Vacation planner:
	- <sup>o</sup> Cosmetic fixes
	- <sup>o</sup> Bug fix when displaying weeks
	- <sup>o</sup> Add month view selection showing entries per day
- Time Entries, History added to Posted menu pane
- Tooltips added to role center, Employee card, and roster view.

# <span id="page-51-0"></span>**Staff Management: Contact Info and Access to Hour Acceptance Added to Salary Export Overview**

Contact information has been added to the Administration section in Staff Management (Salary Export overview) to provide the supervisor with easy access to the staff by email or phone in case he needs to push them to close entries.

The overview now provides access to the Hour Acceptance page where a supervisor for multiple locations can view status, contact local supervisors, accept or reject entries, all to clear the road for exporting a period to salary.

# <span id="page-51-1"></span>**Staff Management: Optimal Hours on Work Arrangement Card**

An option to have month specific hours has been added in the work arrangement setup. A more specific setting of optimal hours per month is now possible on the **Work Arrangement** card with access to settings per year/month.

#### <span id="page-51-2"></span>**Web POS Documentation**

Online help has been added for the Web POS, see also *Installation Guide LS Nav 2017 (10.04),* "Installing the Web POS", p. 16.

# <span id="page-52-0"></span>LS Nav 10.03 Release Notes

#### <span id="page-52-1"></span>**About This Release**

**Build no. – 416 Released – April 6, 2017**

This version is built on Microsoft Dynamics NAV 2017, build no. 15140.

#### **Note:**

The 64-bit client is now the default client when opening NAV.

In this version the POS is only supported to run on the 32-bit Dynamics NAV Windows client. We recommend setting up the 32-bit client in the LS Nav Start tool for the POS.

<span id="page-52-2"></span>The following is a list of changes and key features in LS Nav 2017 (10.03).

# <span id="page-52-3"></span>Hospitality:

# **New Permission Setting for Rush Orders**

A manager can now define in the manager interface if he alone or the staff should have permission to rush an order.

# <span id="page-52-4"></span>**Sales POS Can Be Opened Directly With Logon - Skipping the Startup Screen**

For a hospitality type that functions like a normal retail POS, the system can open the Sales POS directly at logon. The system skips the startup view and saves the user from seeing a list of unfinished transactions (usually an empty list) and pressing the **New** action item.

#### <span id="page-52-5"></span>**Selecting a Hospitality Type at Logon - Pop-up per POS Terminal**

It is now possible to have hospitality types, which are displayed on a POS terminal, appear in a pop-up page at logon. This makes it easy for the staff to decide, right at logon, which hospitality type they are going to work with.

#### <span id="page-52-6"></span>**Selecting a Hospitality Type at Logon - by Staff per POS Terminal**

It is now possible to control which hospitality type is selected at logon. A staff member can have a default sales type specified per POS Terminal. The system uses the sales type to

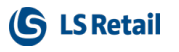

determine which hospitality type is selected, when the staff member logs on to a POS terminal with hospitality types.

<span id="page-54-0"></span>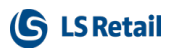

# <span id="page-54-1"></span>Retail: **For Mobile POS, One Web Request Needs an Additional Line**

For Mobile POS a line is missing in a web request in LS Nav.

To fix this do the following:

- **.** Open Departments LS Retail Administration Web Service Setup.
- <sup>l</sup> Click the **Web Requests** action.
- **.** Select web request WEB\_POS\_GET\_DEVICEID, and click the **Request xml** action.
- **.** On the **WS Request Setup** page, add a new line including:
	- <sup>l</sup> **Level:** 3
	- <sup>l</sup> **Node Type:** Normal
	- **.** Source Type: Text
	- **.** Source: App\_ID

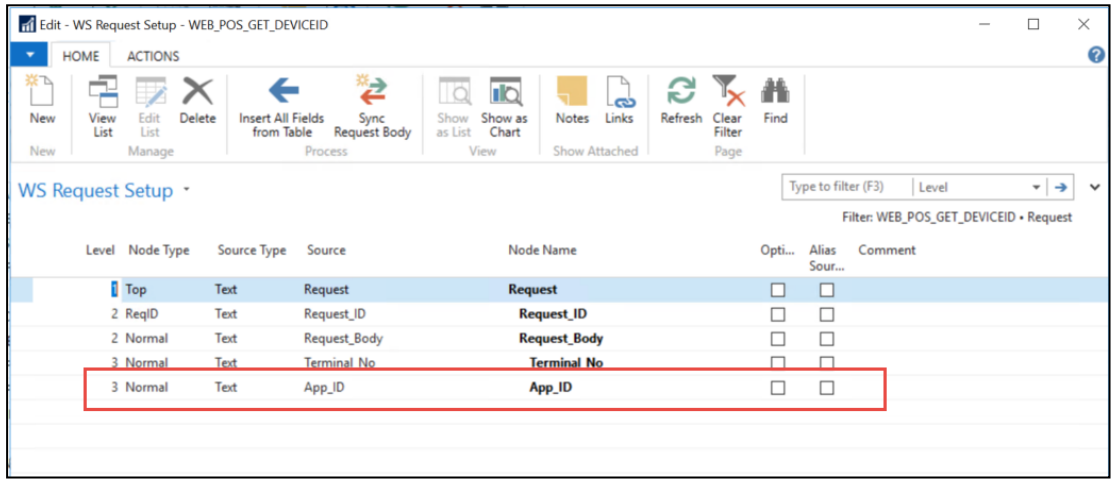

<span id="page-54-2"></span>**Note:** This fix in only needed for mPOS when it is used with a valid license.

#### **Extended Web Service Created**

This is a new web service, based on the existing CUSTOMER\_ORDER\_CREATE web service. The new service adds the possibility to log **Name** and **Address** for mail delivery.

#### <span id="page-54-3"></span>**Fix for the Trans. Disc. Benefit Entry**

The Post Utility in the POS has been fixed to refer correctly to a temporary version of the **Trans. Disc. Benefit Entry** table.

#### <span id="page-54-4"></span>**Member Management Online Help**

Help topics covering the Member Management component are now included in the LS Nav Online Help.

#### <span id="page-54-5"></span>**POS Users Can Now Scan a Code128 Barcode with GS1-128 Data**

The POS now extracts the **Item Barcode** from segment 01 GTIN in a Code128 barcode.

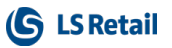

# <span id="page-55-0"></span>**Refactoring of eCommerce Sale Handling**

A new back-end functionality has been implemented in LS eCommerce Web Store: the **Customer Order Table** has been redesigned to handle eCommerce orders. Now a Customer Order is created via Web Service and a linked Sales Order is created subsequently or later by the Scheduler. After a Sales Order is posted, a transaction is created that contains the Customer Order.

### <span id="page-55-1"></span>**Return Items via Mobile POS**

Refund by receipt is now supported by the web request WEB\_POS, command REFUND.

#### **Example of usage:**

Using the web request GET\_TRANSACTION, a posted transaction is retrieved from the main database to the mobile POS. The **Refund Qty.** field in the **Trans. Sales Entry** table shows the number of items that have not been refunded already.

A mobile transaction is created on the mobile POS. For each line, the field **Quantity** is set to the number of quantities to be refunded.

Using the web request WEB\_POS and the REFUND command, the mobile transaction is then recalculated and verified. The REFUND command returns a return sale transaction which is fully calculated according to the value in the **Quantity** field.

The mobile POS then adds the payment lines to the mobile transaction that was returned by the REFUND command. Finally, the REFUND transaction is posted by using web request WEB\_ POS and the POSTPRECALC command.

# <span id="page-55-3"></span><span id="page-55-2"></span>LS Recommend:

#### **Recommendation for a Single Journal Item in the POS**

The user can now select a line in the item journal in the POS, and press a button to ask for a recommendation based only on that particular item. The stock levels of the recommended items are always shown.

# <span id="page-55-5"></span><span id="page-55-4"></span>Other:

#### **Installation Guides**

LS Nav Installation Guides are now available on the LS Nav Online Help web. The three guides, the *Installation Guide LS Nav 2017*, *Online Help Installation Guide LS Nav 2017*, and the *Toolbox Installation Guide LS Nav 2017*, have been combined in a single guide, the *Installation Guide LS Nav*, which is now part of the online help and is also available as a PDF document in the release package.

#### <span id="page-55-6"></span>**Older Versions of Release Notes Now Available Online**

Release notes 2015 and 2016 are now available on the LS Nav Online Help web. These are PDF documents containing a cumulation of release notes for each year.

# <span id="page-56-0"></span>LS Nav 10.02 Release Notes

#### <span id="page-56-1"></span>**About This Release**

**Build no. – 396 Released – March 9, 2017**

This version is built on Microsoft Dynamics NAV 2017, build no. 13682.

#### **Note:**

The 64-bit client is now the default client when opening NAV.

In this version the POS is only supported to run on the 32-bit Dynamics NAV Windows client. We recommend setting up the 32-bit client in the LS Nav Start tool for the POS.

The following is a list of changes and key features in LS Nav 2017 (10.02).

#### <span id="page-56-2"></span>**Hospitality POS: New Rush Option to Create Rush Orders for KDS**

A RUSH option is now available in the Send to KDS - CONFIRM window. This option gives any KOT (Kitchen Order Ticket) top priority when it is sent to the KDS. You can also RUSH a KOT that has already been sent to the KDS, by pressing the **Rush KOT** button on the KDS **Order Kitchen Status** panel. This ticket then becomes the first ticket in the KOT queue.

#### <span id="page-56-3"></span>**Hospitality POS: Time Registration Error Corrected**

It is now possible to call the Time Registration command (SHOWPANEL Parameter #TIMEREGROSTER) from the Hospitality Pre-start Panel. The commands STAFF\_ENTRY and STAFF\_EXIT can also be entered.

#### <span id="page-56-4"></span>**Expeditor Bump Printing**

When you configure KDS, you can now set up expeditor bump printing, if you want KOTs to be printed at the same time they are bumped from the KDS Expeditor display station.

#### <span id="page-56-5"></span>**Web POS Version 1.0 Now Available**

The Web POS module, version 1.0, is now available in LS Nav. This is a low footprint POS that runs in a web browser.

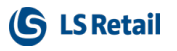

The Web POS 1.0 is a production ready version for new installations that use EPSON EPOSPrintAPI for printing and scanning (OPOS devices not supported). Scanning is also available via keyboard input. The Web POS is feature complete for retail.

The Web POS is compatible with and tested on the latest versions of IOS 10, Chrome, and iPad Air 2.

Known issues:

- In order to modify the appearance of the POS you will still need to use the Windows client to run some of the back-office pages and Design Mode.
- Voiding posted transactions will cause an error in a data grid that crashes the POS.
- Buttons with an access restriction are not "grayed out". The system will show an error when trying to use a COMMAND that is restricted to the user; however, the POS will not gray the button out.

# <span id="page-57-0"></span>**Issues With the Functions Insert Web POS Requests and Insert Inventory Mgmt Requests**

Running the **Insert Web POS Requests** and **Insert Inventory Mgmt Requests** functions in the **Web Service Setup** deletes some manually added App\_ID nodes in the Demo Data.

Please note that if you run these two functions, you will have to add again the App-ID nodes to requests:

- <sup>l</sup> WEB\_POS\_GET\_DEVICEID
- <sup>l</sup> WEB\_POS\_SET\_DEVICEID
- IM\_GET\_SETUP\_DATA

#### <span id="page-57-1"></span>**New LS Font Added**

LS3 is a new font that has been added to the LS Nav system fonts. This is an addition to the LS1 and LS2 fonts. LS3 includes many icons that can be used by the POS for buttons.

#### <span id="page-57-2"></span>**Older Versions of Release Notes Now Available Online**

Release notes 2015 and 2016 are now available on the LS Nav Online Help web. These are PDF documents containing a cumulation of release notes for each year.

<span id="page-57-3"></span>Included with the font is a PDF sheet with an overview of the icons.

# **Installation Guides**

LS Nav Installation Guides are now available on the LS Nav Online Help web. The three guides, the *Installation Guide LS Nav 2017*, *Online Help Installation Guide LS Nav 2017*, and the *Toolbox Installation Guide LS Nav 2017*, have been combined in a single guide, the *Installation Guide LS Nav*, which is now part of the online help and is also available as a PDF document in the release package.

# <span id="page-58-0"></span>LS Nav 2017 (10.01) Release Notes

#### <span id="page-58-1"></span>**About This Release**

**Build no. – 379 Released – January 30 , 2017**

This version is built on Microsoft Dynamics NAV 2017, build no. 13682.

#### **Note:**

The 64-bit client is now the default client when opening NAV.

In this version the POS is only supported to run on the 32-bit Dynamics NAV Windows client. We recommend setting up the 32-bit client in the LS Nav Start tool for the POS.

The following is a list of changes and key features in LS Nav 2017 (10.01).

#### <span id="page-58-2"></span>**Added: An Option to Clear a Table Even If KOTs Are Not Served**

Lets the user set up the service flow in a restaurant so that every time a payment is received for a dining table, all KOTs (Kitchen Order Tickets) are posted, whether they have been served or not. This is useful for restaurants where prepayment is never allowed; the guests always pay upon leaving. In case something went wrong with serving and bumping orders in the kitchen, this option makes sure that on payment, the dining table is free again.

This behavior is controlled by the **Table Is Cleared** field (the **On Payment Regardless of KOTs** option) in the **Hospitality Service Flow** page.

# <span id="page-58-3"></span>**FOB Created To Update Retail Item Link When There Are Changes in Retail Images**

When a **Retail Image** is linked to an **Item**, the associated MediaSet (GUID) is now mirrored to the **Item Picture** field (MediaSet).

In other words, the MediaSet is mirrored from the R**etail Image** to the **Item** whenever the **Retail Image** or the **Retail Image Link** is changed. This is done to reflect changes in **Retail Images** onto the **Item** and subsequently for the changes to be shown in the brick view of the web client.

#### <span id="page-58-4"></span>**Multiple Levels in Journals Shown With Configurable Indents**

To show the relationship between lines in journals, so that POS users, who are working on the journals, can better see which lines belong together.

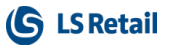

Instead of previously having only a single level, there can now be multiple levels of indentations. An **Indent Symbol** for each level can be defined in the **Interface Profile**.

#### <span id="page-59-0"></span>**Set Expiration Date Fixed in Codeunit 99000830**

The function previously set **New Expiration Date** instead of **Expiration Date**. This has now been fixed.

# <span id="page-59-1"></span>**Previously Only a Single Return Slip Was Printed; Now the Slip Is Printed With a Copy**

<span id="page-59-2"></span>A return slip is now always printed, even when a receipt slip is not printed.

# **Now Possible to Specify Which LS Recommend Items Will Trigger a Call to Azure**

By setting **a Display Rule**, an LS Recommend user on the LS Nav POS can now select which items will trigger a call to Azure to get recommended items in return.

Display Rules are set on item hierarchy levels, such as product group or item category. The rules are linked to a model and can be accessed via the **Models** pages.

# <span id="page-59-3"></span>**POS Commands**

There are no changes to the POS commands in this release.

The list of POS commands in the POS online help and the corresponding Excel list have been updated.

# <span id="page-59-4"></span>**Installation Guides**

LS Nav Installation Guides are now available on the LS Nav Online Help web. The three guides, the *Installation Guide LS Nav 2017*, *Online Help Installation Guide LS Nav 2017*, and the *Toolbox Installation Guide LS Nav 2017*, have been combined in a single guide, the *Installation Guide LS Nav*, which is now part of the online help and is also available as a PDF document in the release package.

# <span id="page-60-0"></span>LS Nav 2017 (10.0) Release Notes

#### <span id="page-60-1"></span>**About This Release**

**Build no. – 363 Released – December 20, 2016**

This version is built on Microsoft Dynamics NAV 2017, build no. 13682.

#### **Note:**

The 64-bit client is now the default client when opening NAV.

In this version the POS is only supported to run on the 32-bit Dynamics NAV Windows client. We recommend setting up the 32-bit client in the LS Nav Start tool for the POS.

The following is a list of changes and key features in LS Nav 2017 (10.0).

#### <span id="page-60-2"></span>**Upgrade to LS Nav 2017**

LS Nav supports upgrade from LS Nav 2015 (8.0) and LS Nav 2016 (9.0) to LS Nav 2017.

When upgrading LS Nav , do not use the standard upgrade toolkit. Instead, use the adapted toolkit with additional LS Retail upgrade objects. This adapted toolkit is shipped with the solution.

The upgrade toolkit is based on the Dynamics NAV 2017 toolkit with some limitations on how item categories and product groups are upgraded in addition to upgrading LS Nav specific tables.

In this first version of LS Nav 2017 no upgrade is done to the existing Division/Item Category/Product Group hierarchy, except that default values (standard numbered fields moved in the standard version) are moved to **Item Templates**, but to keep a similar approach as before, a new field, **Item Template Code**, has been added to **Item Category** and **Product Group**. Therefore, as before, when you select a product group for an item, the default values are set according to the default values of the **Item Template**. The default values are are defined on the **Item Category** / **Product Group** cards.

LS Nav specific upgrade is mainly focused on upgrading Picture and Images to follow the standard use of the new Media and MediaSet data types.

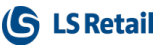

# <span id="page-61-0"></span>**Print a Specific Menu Type to KDS and Change the Menu Type of a Line to a Specific Menu Type** (by Pressing a Single Button)

Three commands regarding restaurant menu type can now take a specific menu type as a parameter. The commands are:

- **BOMMENTYPE** (send menu type to kitchen)
- MTYPE CHG (change menu type on selected line(s))
- POPUPMENUTYPE (set the currently active menu type in the POS)

Instead of having a pop-up window appear with the list of available menu types, the waiter can now press a single button to send, for example, starters to the kitchen. The above commands can also be used in a POS macro: for example, to change the menu type of a line to a certain menu type and then send this menu type to the kitchen, all by pressing a single button.

# <span id="page-61-1"></span>**Changes in Retail Attributes**

This is a change made in LS Nav to adapt to new major changes in Dynamics NAV 2017.

**Item List** pages **Hospitality Item List** and **Retail Item List** now support **Attribute Filtering** in a similar way as Microsoft Dynamics NAV 2017 does for **Item Attributes**. Dynamics NAV 2017 uses the newly introduced Item Attributes while LS Nav supports similar filtering on its already implemented attributes.

# <span id="page-61-2"></span>**Item Category and Product Group Tables Adjusted**

This is a change made in LS Nav to adapt to new major changes in Dynamics NAV 2017.

For the time being, LS Nav will stick to its three-level item hierarchy: Division, Item Category, and Product Group. Now that Dynamics NAV has introduced multilevel item category hierarchy, LS Nav has to limit that functionality to a single level by blocking item categories from owning a parent category.

To maintain a similar functionality as before, now that Microsoft Dynamics NAV has moved default values from item category to item templates, a new field **Item Template Code** has been added to the **Item Category** and **Product Group** tables. When a new item is created and a product group selected, the program finds the relevant item template from the **Item Templates Code** field in the **Item Category** and/or **Product Group** tables. If the item template has not already been used to assign default values, the values are assigned to the item. This combines the new and the old way of defining defaults and working with default item values.

# <span id="page-61-3"></span>**Two New Field Types: Media and MediaSet**

This is a change made in LS Nav to adapt to new major changes in Dynamics NAV 2017.

Microsoft has introduced two new data types to Dynamics NAV 2017: **Media** and **MediaSet**. These two data types hold a GUID link to the **Tenant Media** tables. The **Media** field has a link to table 2000000184 **Tenant Media** and the **MediaSet** field has a link to table 2000000183 **Tenant Media Set**.

#### **Media**

When a picture is imported to a **Media** field in a table, for example the **Customer** table, the *IMPORTFILE* and *IMPORTSTREAM* commands insert the picture into the **Tenant Media** table, and then insert the GUID value of the key of the **Tenant Media** record into the **Picture** field.

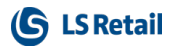

The commands also insert one or more smaller copies of the picture into the **Tenant Media Thumbnails** table. The **Tenant Media Thumbnails** records have the same GUID value in the **Media ID** field as the GUID in the **Tenant Media** field.

#### **MediaSet**

Microsoft has changed the **Picture** field in the **Item** table from a **BLOB** field to a **MediaSet** field. When a picture is imported into a **MediaSet** field, three tables are now updated: the two tables mentioned above and the **Tenant Media Set** table.

#### **LS Nav Upgrade**

Microsoft provided LS Retail with an upgrade process that moves the contents of the **Picture BLOB** fields in the standard Dynamics NAV tables to the **Tenant Media** tables. The **Media** and the **MediaSet** fields now contain a link to the **Tenant Media** tables.

LS Nav has also provided a similar upgrade process that moves pictures in the following table to the **Tenant Media** tables:

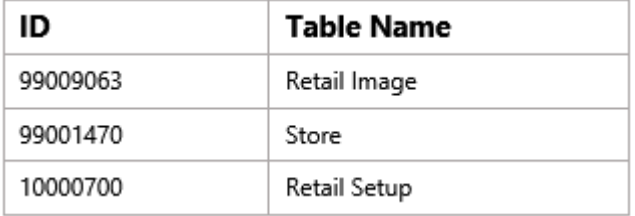

#### <span id="page-62-0"></span>**All Where-Used Instances Now Inside a Single Code Unit**

<span id="page-62-1"></span>All **Where-Used** instances are now inside a single code unit, the **Object-Where Used** utility.

#### **MSR: Add AutoDisable and DecodeData Fields to Hardware Profile**

For MSR (Magnetic Stripe Reader), an **AutoDisable** field has been added to the hardware profile to make this MSR property configurable.

#### <span id="page-62-2"></span>**Cleanup of Infocode Where-Used Related Functionality**

The following tables have been removed:

- Item Related Assignment (10000766)
- Infocode Table Assignment (99001549)

<span id="page-62-3"></span>The page **Hosp. Modifier** (10001480) has been renamed to **All Infocodes and Modifiers.**

#### **Changes in Release Purchase Document**

The functions **CreateReceiving** and **CreatePicking** have been removed as they are no longer used.

#### <span id="page-62-4"></span>**Tables Added to Infocode Where-Used**

The following tables have been added to the infocode Where-Used:

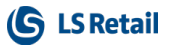

- Dual Display Infocode Pop-Up
- Table Specific Infocode
- Infocode
- Information Subcode

# <span id="page-63-0"></span>**LS Nav Web Service Test Application**

A Test Connection utility application has been added to the Toolbox to test a connection to a LS Nav Web Service. The application is installed with the Client Components and can be found in [Program Files (x86)]\LS Retail\NAV\LSWSTestConnection\ if the default install folder is used.

A *readme.rtf* file containing help for the application is located in the folder.

# <span id="page-63-1"></span>**Print Gift Card and Voucher Balance**

An option is now available to print the balance of gift cards and vouchers when using the POS command *VIEW\_DATAENTRY\_BAL* without starting a transaction.

# <span id="page-63-2"></span>**Support for Viable Week Definitions**

In the **Staff Management Setup** the user has the option to define which weekday starts the week. The default start day is Monday, which complies with the ISO standard and the Microsoft Dynamics NAV default.

Areas affected by the change:

- 1. Roster scheduling week totals (lower part total section of the scheduling page).
- 2. Roster analysis based on weeks (see **Roster Cost Analysis**).
- 3. **Week Analysis** page from the **Role Center** Action pane.
- 4. Report: **Location Shift Week Roster**, available from the roster list.
- 5. Report: **Employee Week Roster**, available from the roster list.

Additional information:

In Europe the week starts on Monday and ends on Sunday. Week 1 of the year 2016 is from January 4 until January 10 [\(https://en.wiki](https://en.wikipedia.org/wiki/ISO_week_date)[pedia.org/wiki/ISO\\_week\\_date\)](https://en.wikipedia.org/wiki/ISO_week_date).

<span id="page-63-3"></span>In USA the week commonly starts on Sunday and ends on Saturday.

# **Profit, COGS, and Sales, Based on Days, Shown in Roster Analysis View**

The Roster analysis (accessible from the **Roster** page and **Roster** list) shows the COGS (Cost of Goods) and a profit total per day. The formula is: *Total Sales-COGS-Total Salary=Total Profit.*

The prerequisites for showing these values are:

- a. The store and department must be assigned on the **Work Location** card.
- b. The G/L Sales account filters must be set in the **Staff Management** setup to filter which revenue accounts will be summarized for the sales total.

#### <span id="page-64-0"></span>**Web Service for OMNI Server Stock Query**

The web service method *MM\_MOBILE\_GET\_ITEMS\_IN\_STOCK*, which is used by an OMNI server to query for item inventory information in LS Nav, has been enhanced in the following manner:

- **Store\_No** is now an optional field. If the OMNI server did not supply any **Store\_No**, then LS Nav will return the inventory status for all stores.
- Reorder information is now included in the results returned by LS Nav.

#### <span id="page-64-1"></span>**Trailing Semicolon in Data Director Removed**

A trailing semicolon has been removed from the **Connection** string in the **Distribution Location** table. The semicolon caused the Data Director to not always select the correct client when replicating objects.

# <span id="page-64-2"></span>**Now Possible to Have Different License Keys for OMNI Apps Installed on the Same Device**

Hosting of the Omni App license key and Device ID has been moved from the **POS Terminal** table to a separate new table called *MobileLicenseRegistration*, making it possible to store more than one Device/License connection per terminal.

#### <span id="page-64-3"></span>**New LS Fonts Added**

Two new fonts have been added to the LS Nav system fonts: LS1 and LS2. These fonts include many icons that can be used by the POS for buttons. LS1 contains icons for hospitality use while the LS2 icons are general ones intended for retail.

<span id="page-64-4"></span>Included with the fonts are PDF sheets with an overview of the icons.

#### **New Example of a POS Look Added**

The new POS look is called **#LEO** and is included in the demo data company. An example is available in store **S0004**, POS **P0009** (color option) and **P0010** (black/white option).

#### <span id="page-64-5"></span>**POS Commands**

<span id="page-64-6"></span>There are no changes to the POS commands in this release.

#### **Release Notes and Online Help in a New Look**

The Release Notes and the LS Nav Online Help now have a new look. The Release Notes are now included in the Online Help and will be published as separate notes per release, instead of the previous cumulative document. Starting with this release, older release notes will remain available in the Online Help. A print version (PDF for two-sided printing) is provided in the Online Help and in the installation package.

The Online Help search engine has been improved. Users can search across the product help and the included Microsoft Dynamics NAV help.

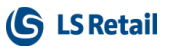

# <span id="page-65-0"></span>**LS Recommend**

LS Recommend is a new tool in Dynamics NAV developed by LS Retail to help their customers recommend products to their consumers based on the consumers' purchase history.

LS Recommend provides item and user based recommendation. All manipulation and configuration of LS Recommend is done in Back Office LS Nav. The recommendation can be displayed in the LS Nav POS or printed on the slip, and it can also be displayed in LS Omni eCommerce and mobile POS from version 2.3.0.

# <span id="page-65-1"></span>**LS Omni**

For information about the latest LS Omni release, please refer to the official LS Omni release notes, available on the LS Retail Portal (http://partners.lsretail.com/Products/LS-Omni), Documentation.